首先感谢您购买 300T 系列伺服驱动器产品!

本说明书介绍了如何正确使用 300T 系列伺服驱动器。在使用(安装、运行、维护、检查等) 前, 请务 必认真阅读本使用说明书。另外,请在理解产品的安全注意事项后再使用该产品。

300T 系列伺服驱动器是一款专门为驱动伺服永磁电机(PMSM)而开发,可实现对永磁同步电机的高性 能矢量控制。本系列产品专门针对注塑机驱动过程中的特殊工艺过程动作特性的优化,如注塑速度、压力保 持精度控制,同时还具备后台软件监控、通讯总线功能,支持多种编码器类型,组合功能非常强大,具有油 压控制稳定、压力和速度响应更快、稳态压力波动小、体积更小等特点。

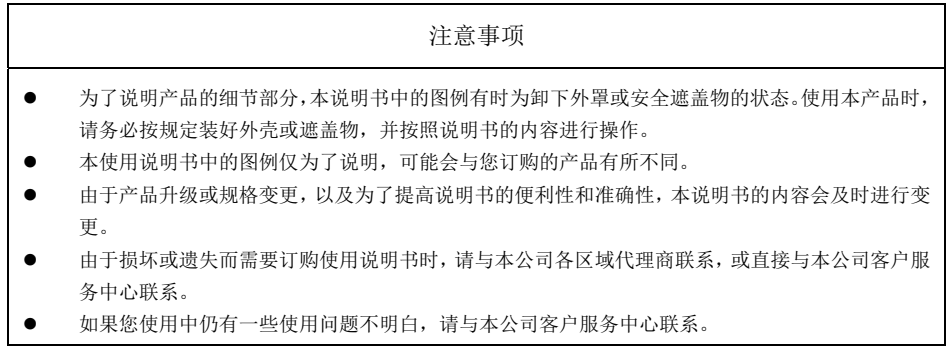

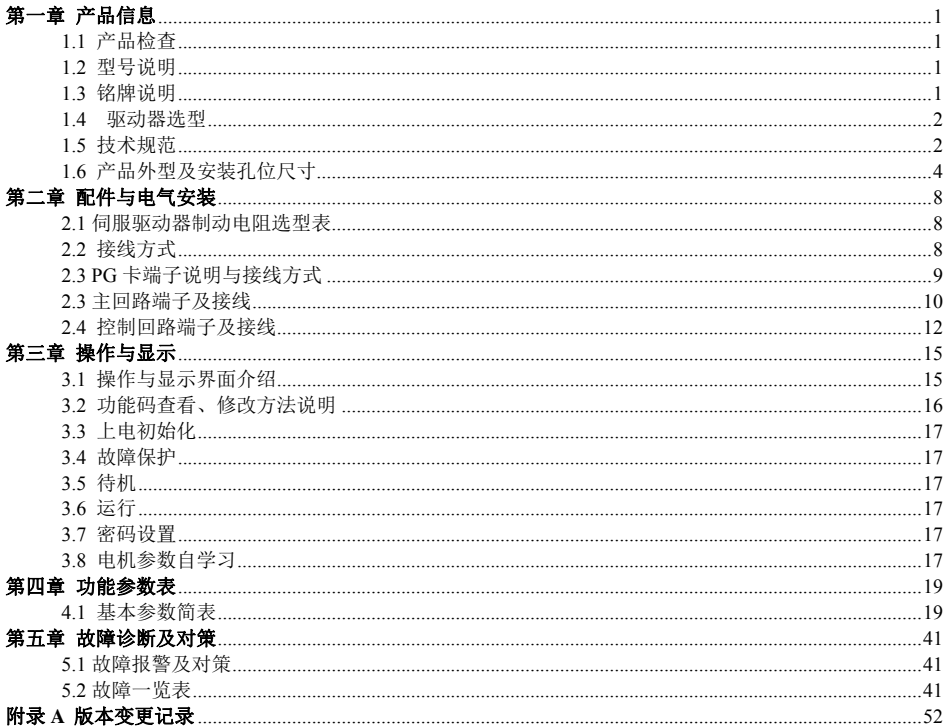

# 第一章 产品信息

# **1.1** 产品检查

拿到产品时,请确认如下项目:

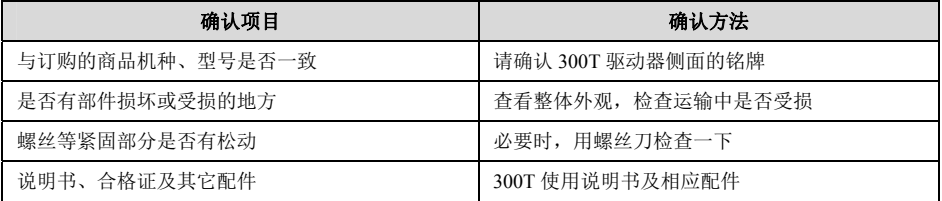

如有异常情况,请与供货商或本公司营销部直接联系。

### **1.2** 型号说明

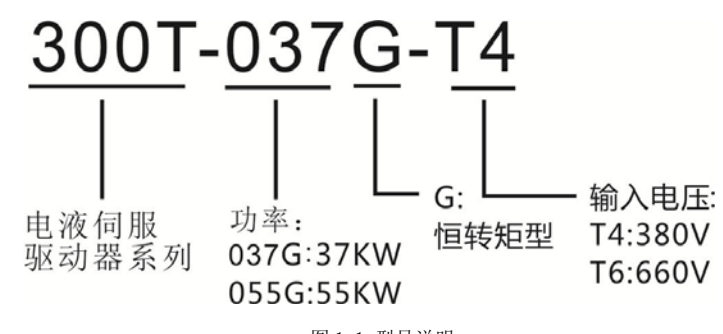

图 1-1 型号说明

**1.3** 铭牌说明

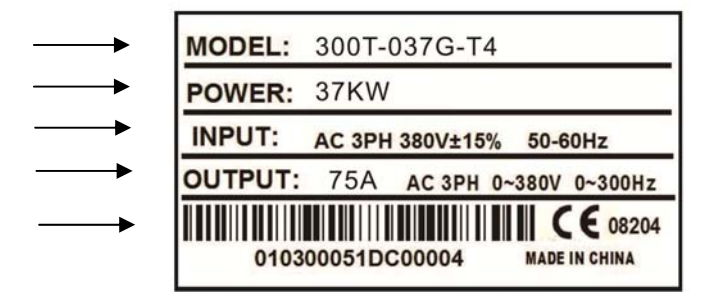

图 1-2 铭牌说明

# **1.4** 驱动器选型

### 表 1-1 300T 系列驱动器型号与技术数据

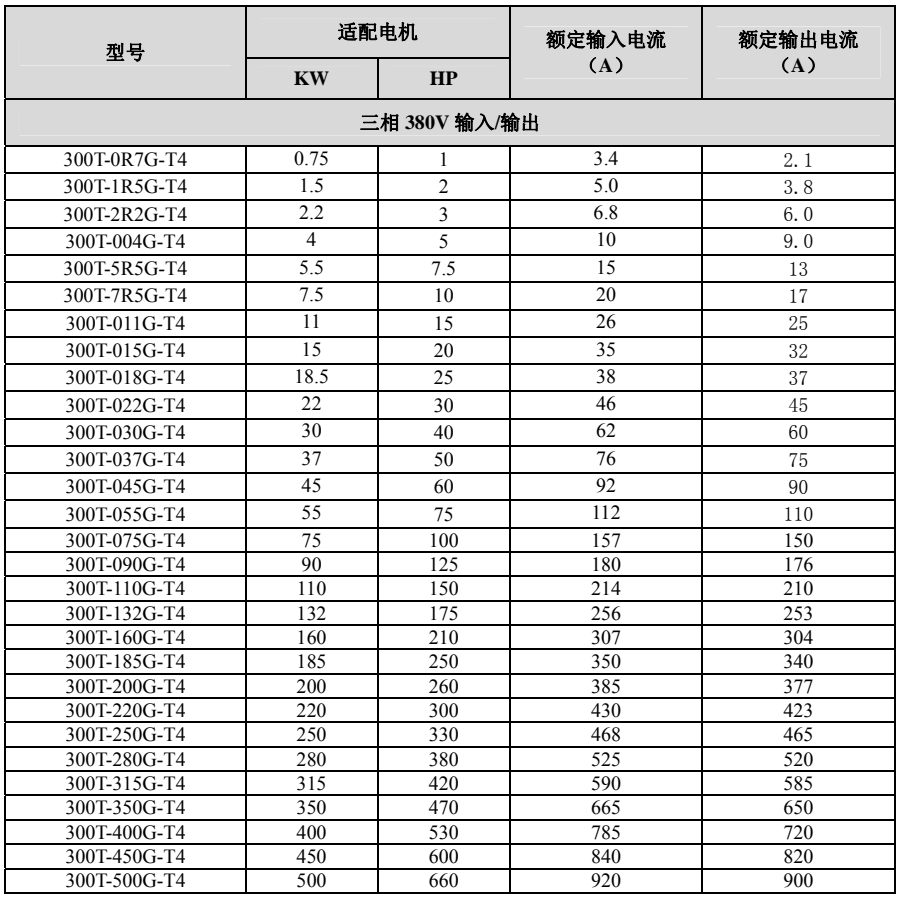

## **1.5** 技术规范

# 表 1-2 300T 驱动器技术规范

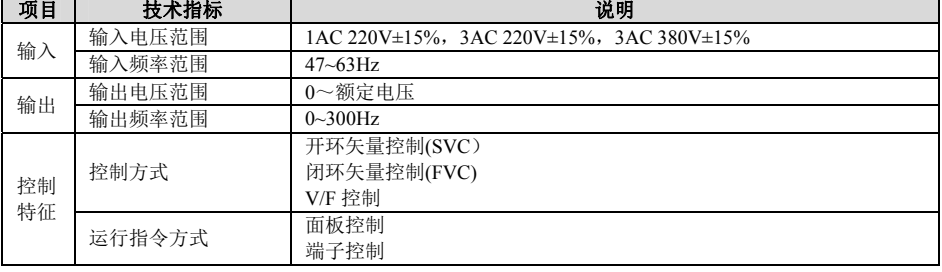

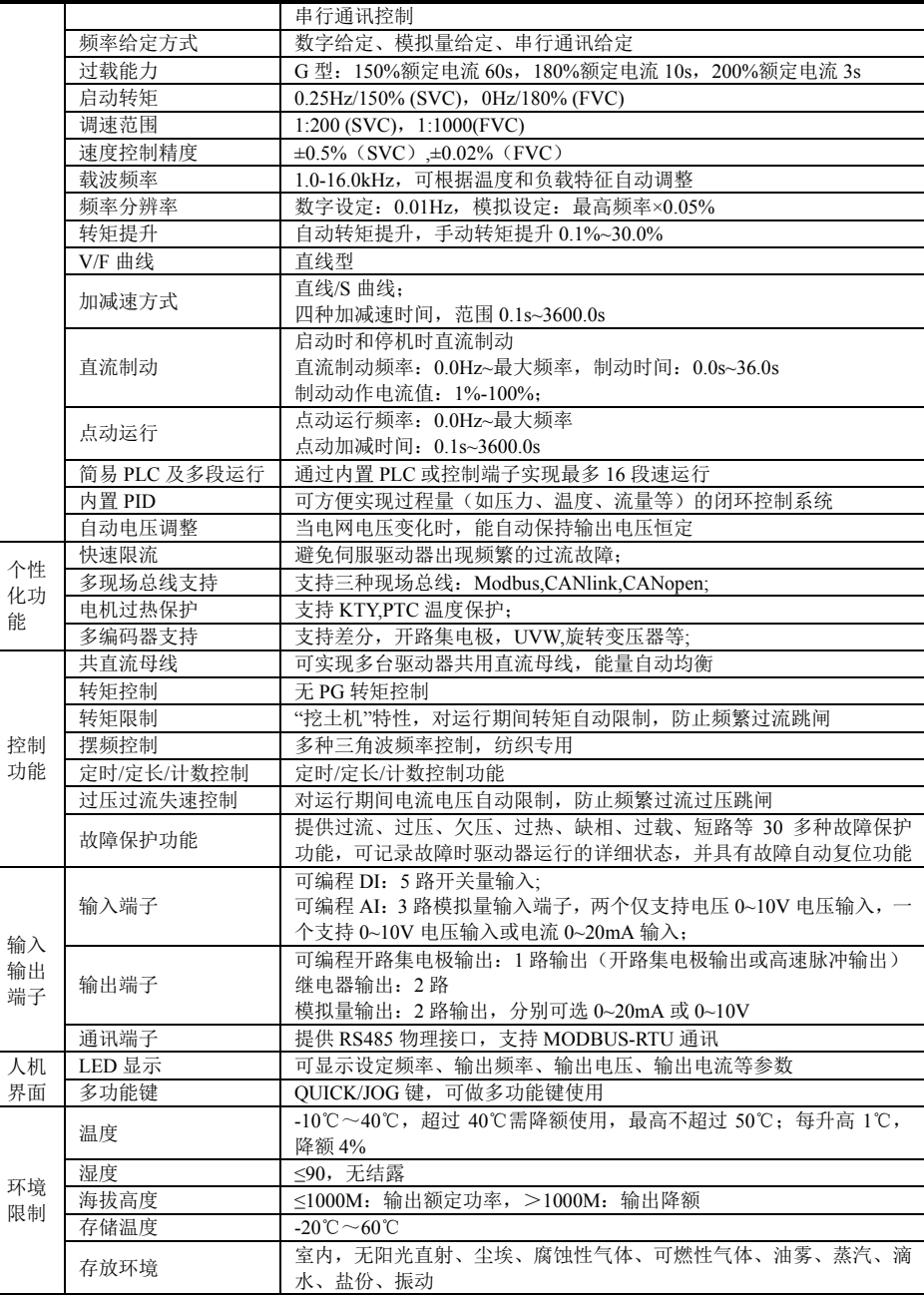

**1.6** 产品外型及安装孔位尺寸 **1.6.1** 产品部件说明

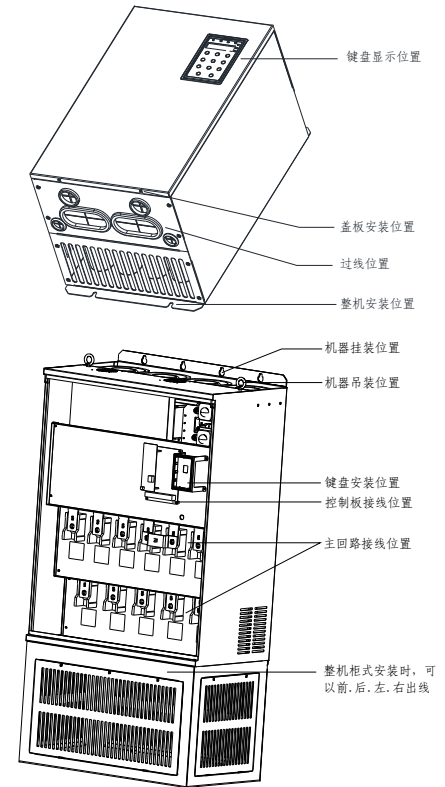

图 1-3 电液伺服驱动器各部件说明

# 1.6.2 300T 驱动器外型及安装孔位尺寸

三相 380V 电液伺服器尺寸

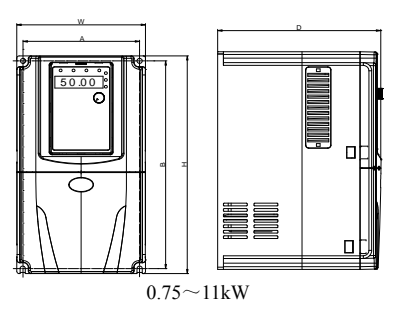

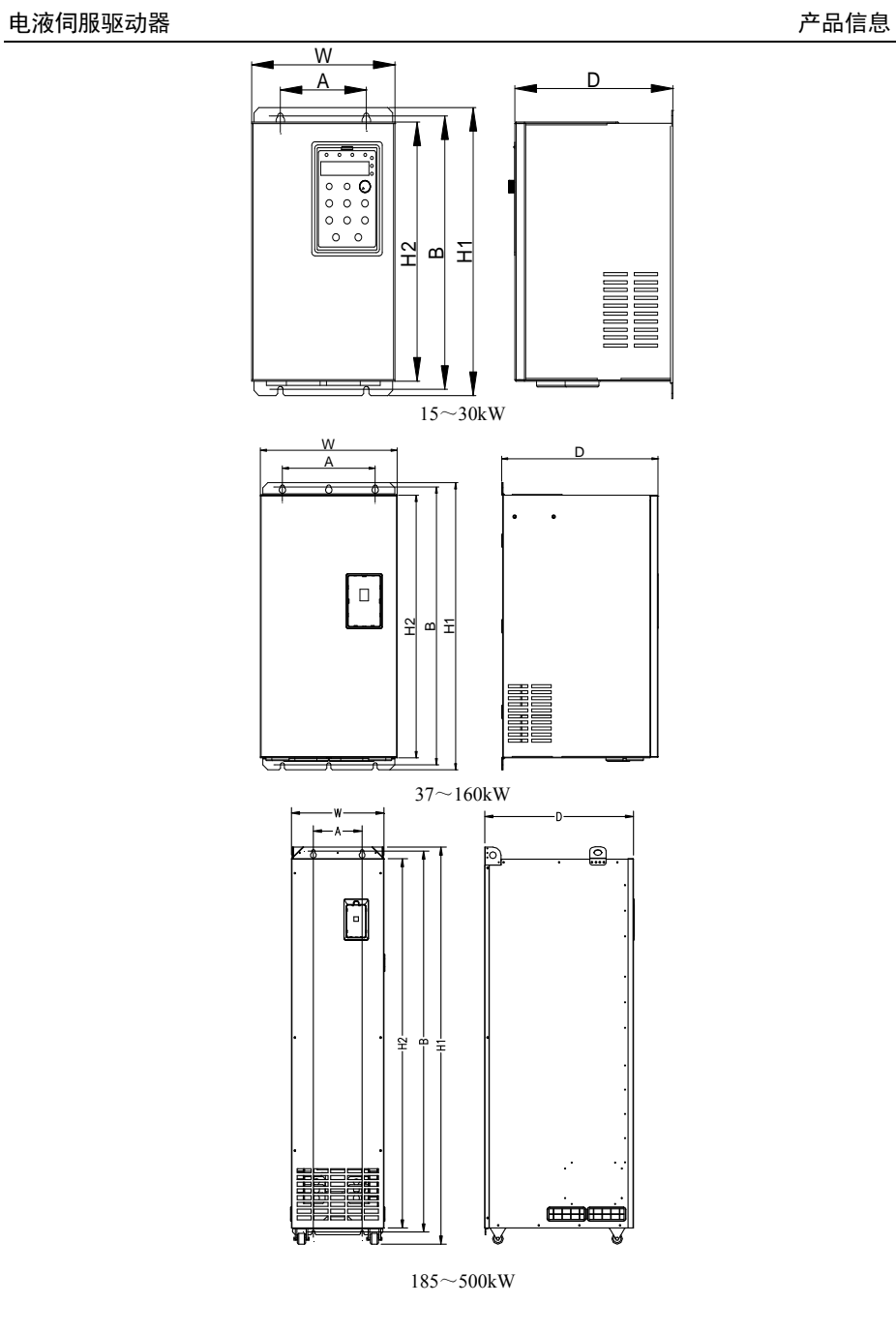

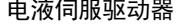

产品信息

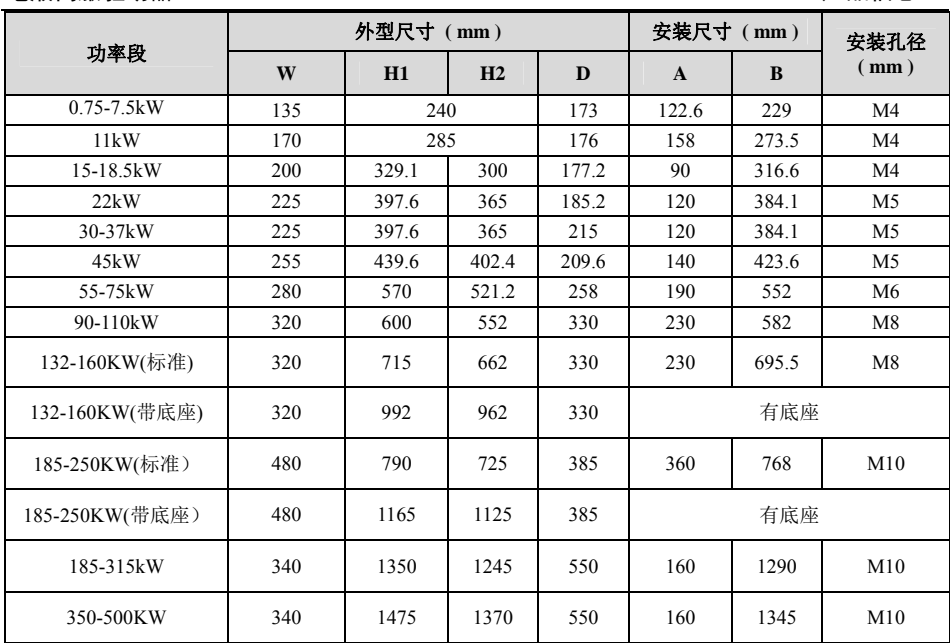

# 1.6.3 外引键盘外型及尺寸

键盘说明:此键盘外引时用普通网线即可连接,可以直接卡在所用机箱上面,建议机箱的 板厚为 1.2mm;

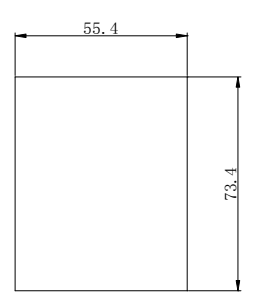

应用此键盘外引时机箱开孔尺寸

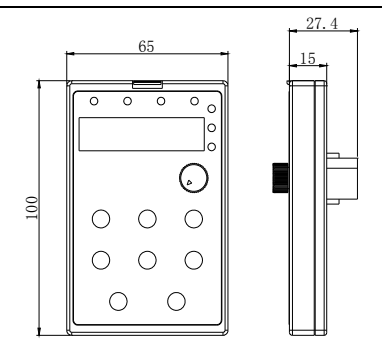

其它功率驱动器用 65\*100mm 键盘尺寸

键盘说明: 此键盘外引时需要加一外引托架, 用普通网线可以直接连接;

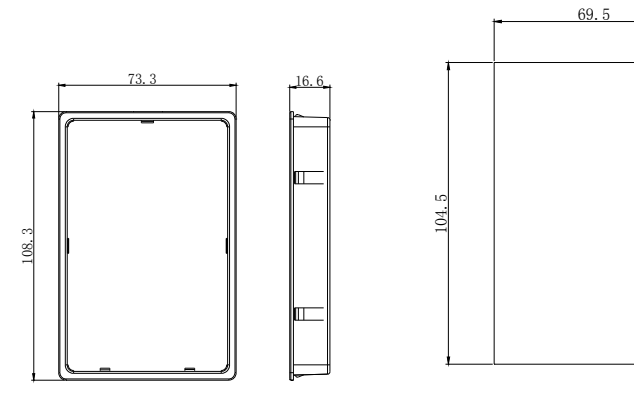

65\*100mm 键盘托架尺寸 65\*100mm 键盘托架开孔尺寸

# 第二章 配件与电气安装

# **2.1** 伺服驱动器制动电阻选型表

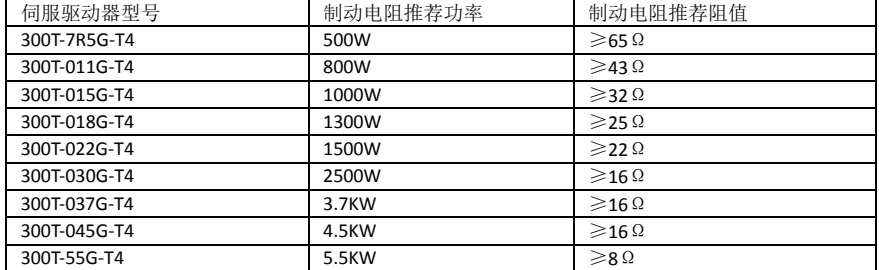

# **2.2** 接线方式

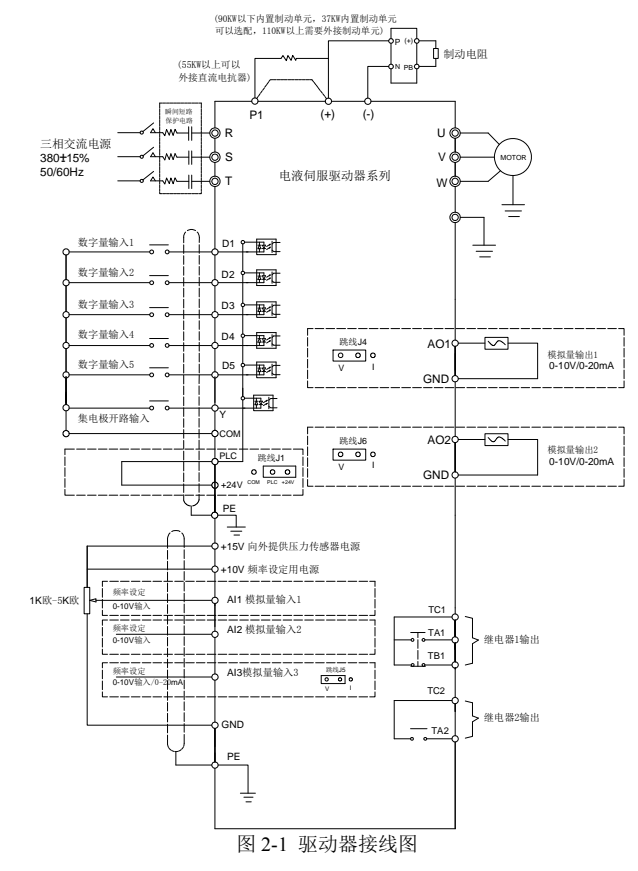

## 注意事项:

- 1) 端子◎表示主回路端子,○表示控制回路端子。
- 2) 90kW 以下内置制动单元为标准配置,无需另外安装;
- 3) 制动电阻根据用户需要选择。

# **2.3 PG** 卡端子说明与接线方式

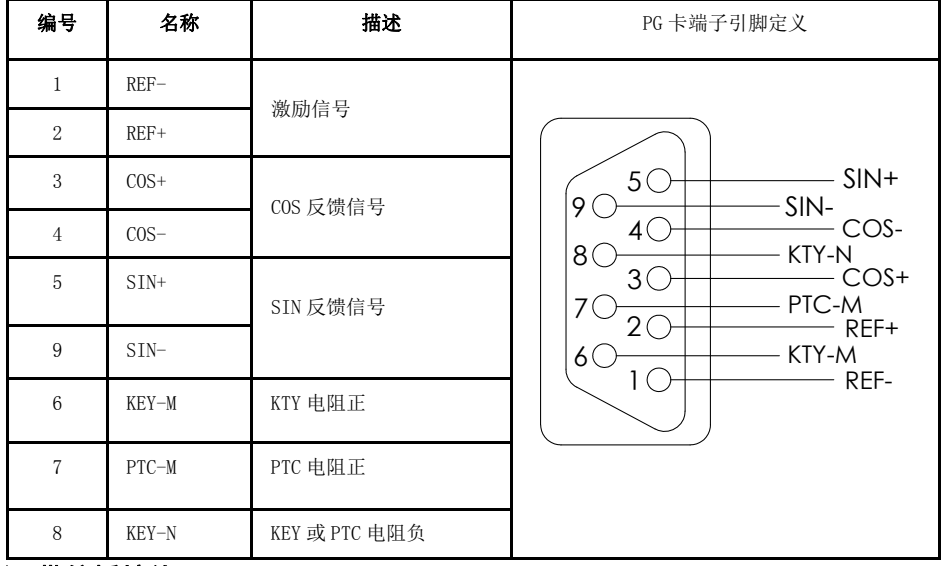

# 1) 带航插接线

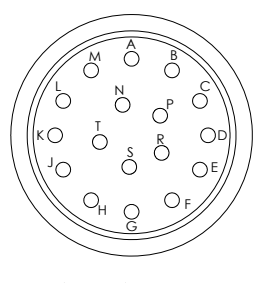

电机侧的航插公座

#### 带航插线脚颜色定义表:

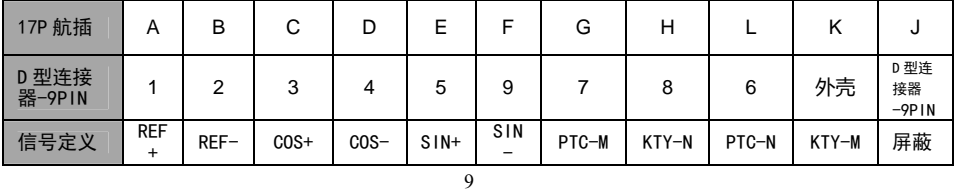

电液伺服驱动器 功能参数表

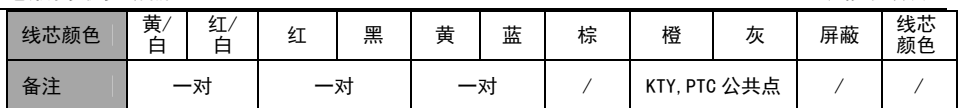

# 2) 不带航插接线线脚颜色定义表:

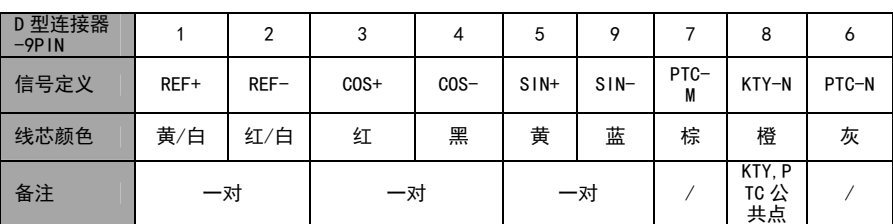

# **2.3** 主回路端子及接线

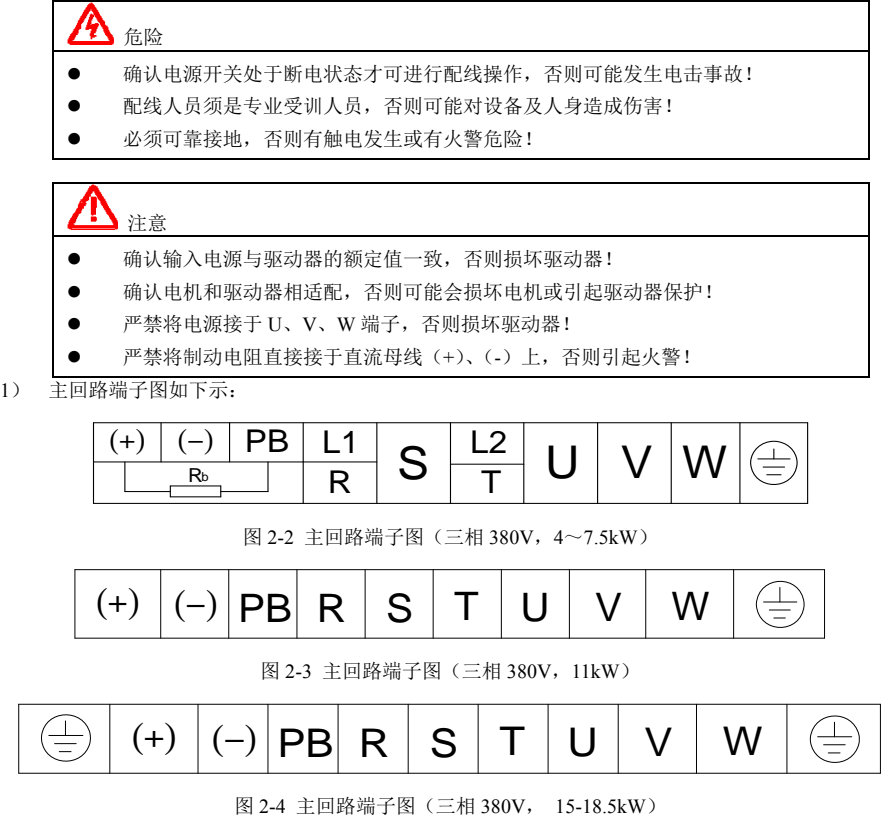

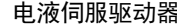

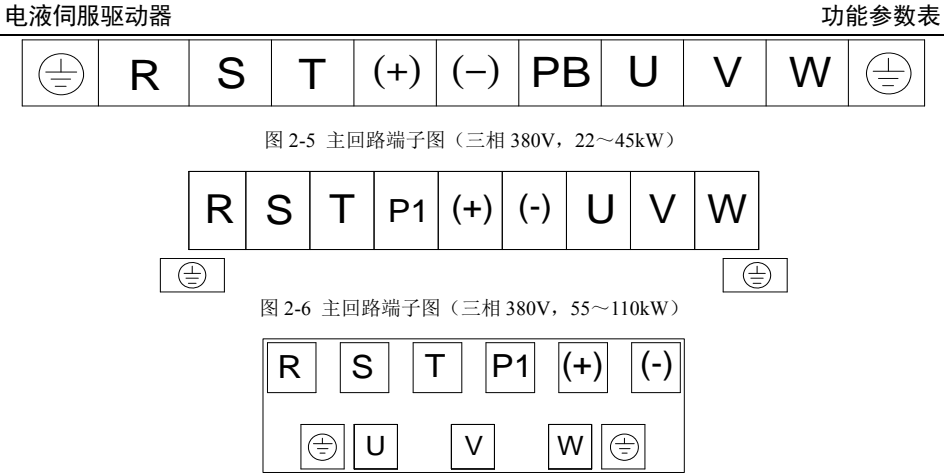

图 2-7 主回路端子图(三相 380V,132~160kW)

#### **2**) 主回路端子说明

#### 表 2-1 300T 驱动器主回路端子说明

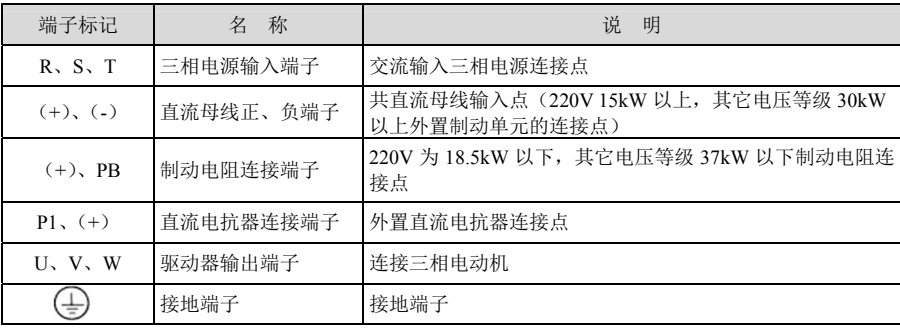

配线注意事项:

a) 输入电源 R、S、T:

驱动器的输入侧接线,无相序要求。

b) 直流母线(+)、(-)端子:

注意刚停电后直流母线(+)、(-)端子尚有残余电压,须等 CHARGE 灯灭掉后并确认小于 36V 后方 可接触,否则有触电的危险。

其它电压等级 30kW 以上选用外置制动组件时, 注意(+)、(-)极性不能接反, 否则导致驱动器损坏 甚至火灾。

制动单元的配线长度不应超 10m。应使用双绞线或紧密双线并行配线。不可将制动电阻直接接在直流母 线上,可能会引起驱动器损坏甚至火灾。

c) 制动电阻连接端子(+)、PB:

其它电压等级 37kW 以下且确认已经内置制动单元的机型,其制动电阻连接端子才有效。制动电阻选型

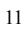

参考推荐值且配线距离应小于 5m。否则可能导致驱动器损坏。

d) 外置直流电抗器连接端子 P1、(+)

其它电压等级 30kW 及以上功率驱动器、电抗器外置,装配时把 P1、(+) 端子之间的连接片去掉, 电抗 器接在两个端子之间。

e) 驱动器输出侧 U、V、W:

驱动器输出侧不可连接电容器或浪涌吸收器,否则会引起驱动器经常保护甚至损坏。电机电缆过长时, 由于分布电容的影响,易产生电气谐振,从而引起电机绝缘破坏或产生较

大漏电流使驱动器过流保护。电机电缆长度大于 100m 时, 须加装交流输出电抗器。

f) 接地端子 $\bigoplus$ PE:

端子必须可靠接地,接地线阻值必须少于 0.1Ω。否则会导致设备工作异常甚至损坏。

不可将接地端子<br />
利电源零线 N 端子共用。

# **2.4** 控制回路端子及接线

1, 控制端子图如下示:

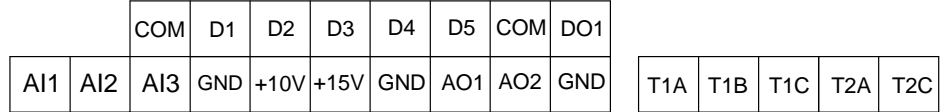

2, 控制端子功能说明

#### 表 2-2 300T 伺服驱动器控制端子功能说明

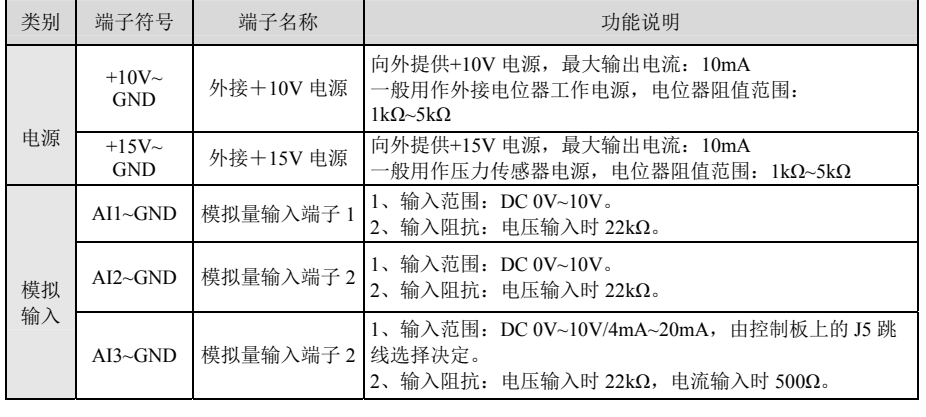

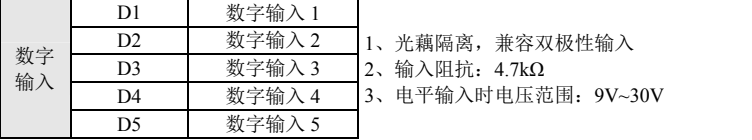

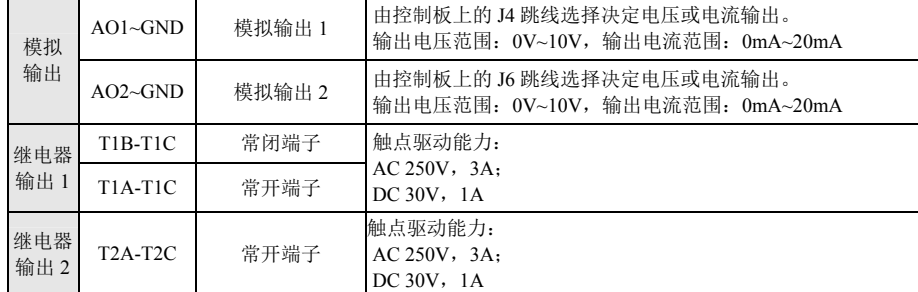

### **2**) 控制端子接线说明

a) 模拟输入端子

因微弱的模拟电压信号特别容易受到外部干扰,所以一般需要用屏蔽电缆,而且配线距离尽量短,不要 超过20m, 如图2-8。在某些模拟信号受到严重干扰的场合,模拟信号源侧需加滤波电容器或铁氧体磁芯, 如图2-9。

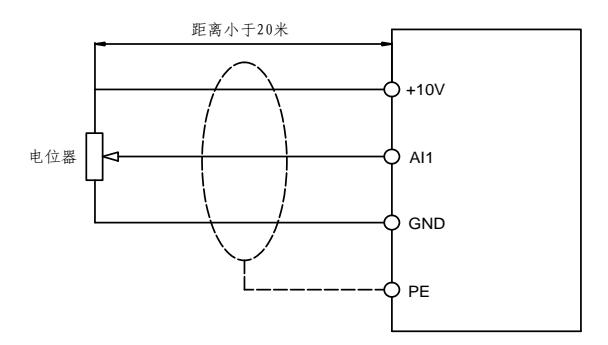

图 2-8 模拟量输入端子接线示意图

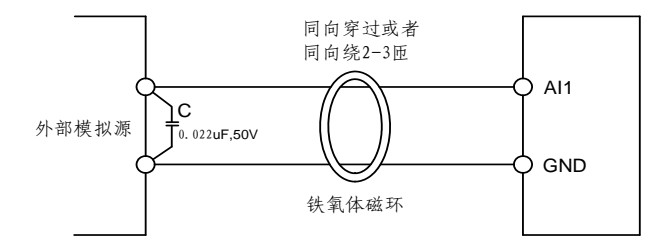

图 2-9 模拟量输入端子处理接线图

b) 数字输入端子

一般需要用屏蔽电缆,而且配线距离尽量短,不要超过20m。当选用有源方式驱动时,需对电源的串 扰采取必要的滤波措施。建议选用触点控制方式。

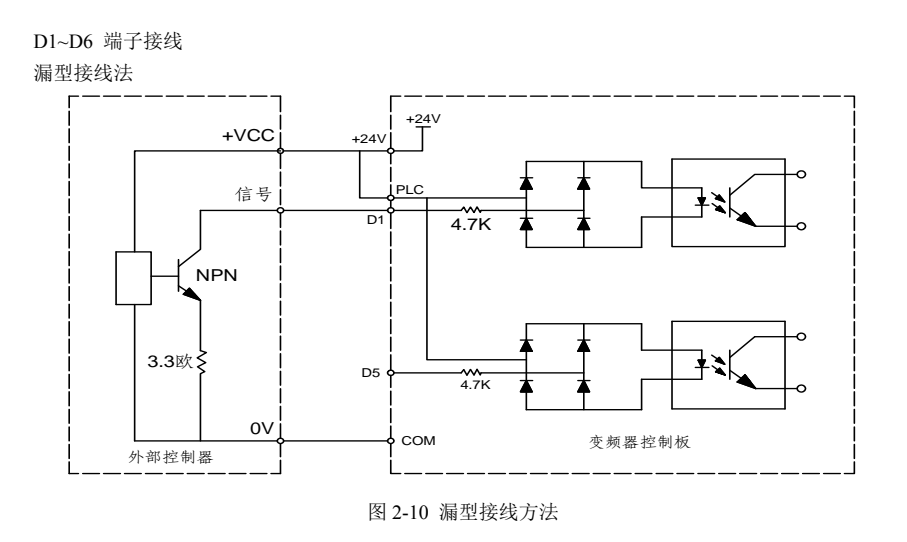

这是一种最常用的接线方式,如果使用外部电源,必须把+24V 与 PLC 间的短路片去掉, 把外部电源的 正极接在 PLC 上, 外部电源的负极接在 COM 上。

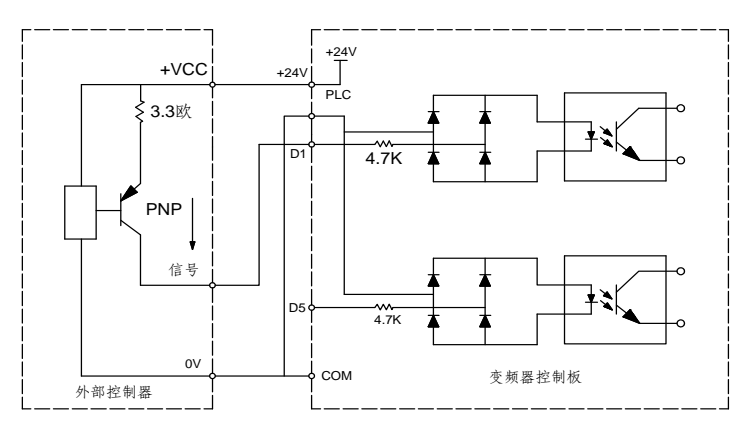

图 2-11 源型接线方法

这种接线方式, 必须把+24V 与 PLC 间的短路片去掉, 把+24V 与外部控制器的公共端接在一起, 同时把 PLC 与 COM 连在一起。

# 第三章 操作与显示

# **3.1** 操作与显示界面介绍

用操作面板,可对驱动器进行功能参数修改、驱动器工作状态监控和驱动器运行控制(起动、停止)等 操作,其外型及功能区如下图所示:

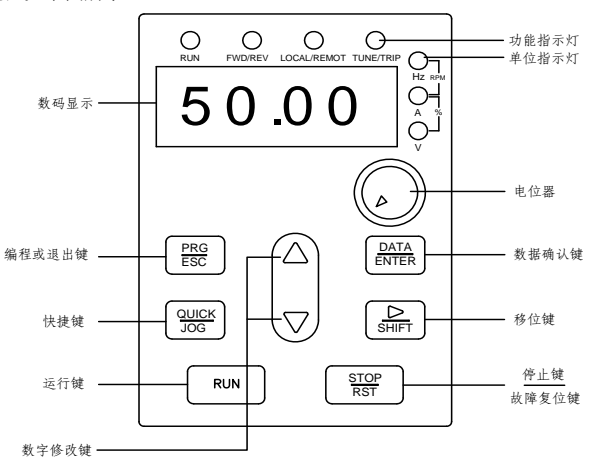

#### 图 3-1 操作面板示意图

### 1) 功能指示灯说明

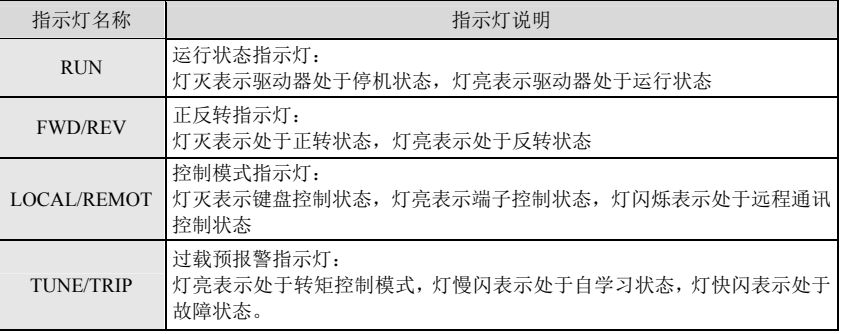

## 2) 单位指示灯说明

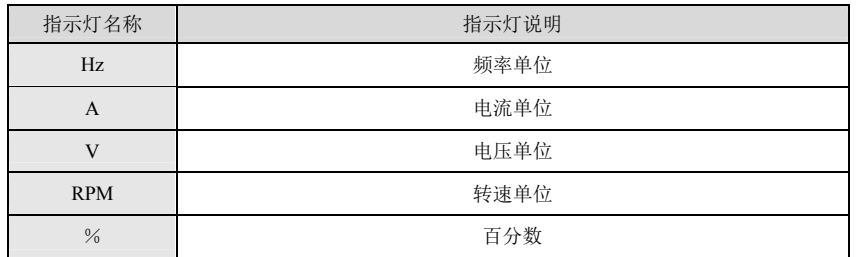

3) 数码显示区

5 位 LED 显示,可显示设定频率、输出频率等各种监视数据以及报警代码。

4) 键盘按键说明表

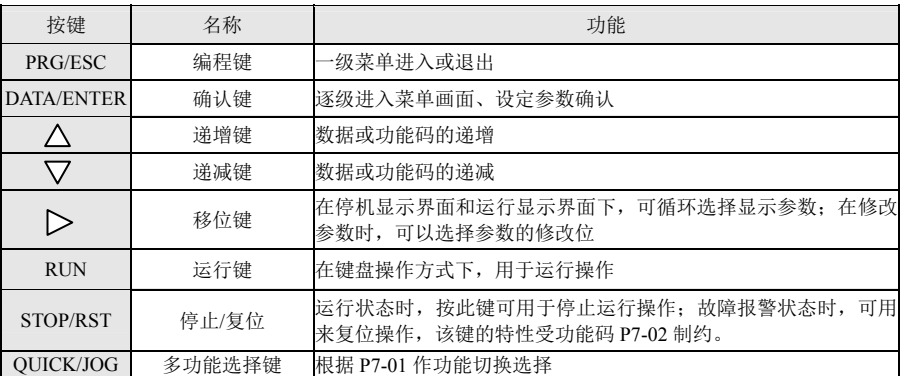

# **3.2** 功能码查看、修改方法说明

KE300T 系列伺服驱动器的操作面板采用三级菜单结构进行参数设置等操作。三级菜单分别为:功能参 数组(一级菜单)→功能码(二级菜单)→功能码设定值(三级菜单)。操作流程如图 4-2 所示。

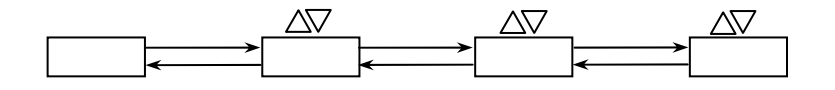

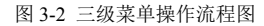

说明: 在三级菜单操作时, 可按 PRG 键或 ENTER 键返回二级菜单。两者的区别是: 按 ENTER 键将设 定参数保存后返回二级菜单,并自动转移到下一个功能码;而按 PRG 键则直接返回二级菜单,不存储参数, 并返回到当前功能码。

举例: 将功能码 P3-02 从 10.00Hz 更改设定为 15.00Hz 的示例。(粗体字表示闪烁位)

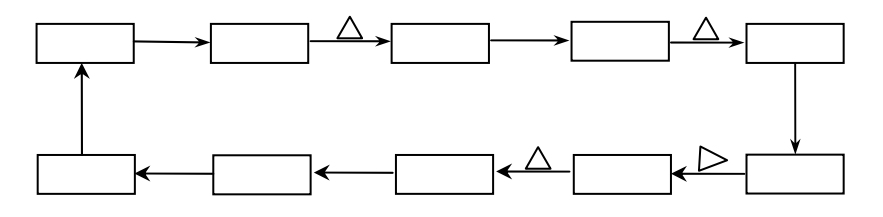

#### 电液伺服驱动器 いっぷん しゅうしゃ しゅうしゃ しゅうしゃ しゅうしゅう ゆうしゅう しゅうかい しゅうきょう

- 在第三级菜单状态下,若参数没有闪烁位,表示该功能码不能修改,可能原因有:
- 1) 该功能码为不可修改参数。如实际检测参数、运行记录参数等。
- 2) 该功能码在运行状态下不可修改,需停机后才能进行修改。

#### **3.3** 上电初始化

驱动器上电过程,系统首先初始化,LED 显示为"8.8.8.8.8",等待驱动器上电完成后,有故障则处于故 障保护状态,否则处于待机状态。

#### **3.4** 故障保护

 驱动器出现故障以后,驱动器会显示故障码并记录故障时驱动器输出电流、输出电压等参数,具体可参 考 P9(故障与保护)参数组。用户可以通过键盘上的 STOP/RST 键或者外部端子进行故障复位。

#### **3.5** 待机

在停机、待机状态下,可分别显示多种状态参数。可由功能码 P7-05 (停机状态显示参数) 按二进制的 位选择参数是否显示。

在停机状态下,共有十三个停机状态参数可以选择是否显示,分别为:设定频率、母线电压、DI 端子输 入状态、DO 输出状态、模拟输入 AI1 电压、模拟输入 AI2 电压、散热器温度、计数值、实际长度值、PLC 运行阶段、负载速度显示、PID 设定、HDI 输入脉冲频率, 按" > "键顺序切换显示选中的参数。

驱动器断电后再上电,显示的参数被默认为驱动器掉电前选择的参数。

#### **3.6** 运行

在运行状态下共有三十二个状态参数可以显示,可由功能码 P7-03(运行状态显示参数 1)、P7-04(运行 状态显示参数 2) 按二进制的位选择参数是否显示,分别为:运行频率,设定频率,母线电压,输出电压, 输出电流,输出功率、输出转矩、DI 输入状态、DO 输出状态、模拟输入 AI1 电压、模拟输入 AI2 电压、散 热器温度、实际计数值、实际长度值、线速度、PID 设定、PID 反馈等, 按" ▶ "键顺序切换显示选中的参 数。

#### **3.7** 密码设置

驱动器提供了用户密码保护功能,当 PP-00 设为非零时,即为用户密码,退出功能码编辑状态密码保护 即生效,再次按 PRG 键, 将显示"-----", 必须正确输入用户密码, 才能进入普通菜单, 否则无法进入。

若要取消密码保护功能,只有通过密码进入,并将 PP-00 设为 0 才行。

#### **3.8** 电机参数自学习

选择矢量控制运行方式,在驱动器运行前,必须准确输入电机的铭牌参数,300T 驱动器据此铭牌参数匹 配标准电机参数;矢量控制方式对电机参数依赖性很强,要获得良好的控制性能,必须获得被控电机的准确 参数。

电机参数自动调谐步骤如下:

首先将命令源(P0-02)选择为操作面板命令通道。然后请按电机铭牌参数输入下面的参数:

 P1-00:电机类型选择 P1-01:电机额定功率 P1-02:电机额定电压 P1-03:电机额定电流 P1-04:电机额定频率 P1-05:电机额定转速

如果是电机可和负载完全脱开,则 P1-11 请选择 2(电机参数全面自学习),然后按键盘面板上 RUN 键, 驱动器会自动算出电机的下列参数:

> P1-06:电机定子电阻 P1-07:电机转子电阻 P1-08:电机漏感抗 P1-09:电机互感抗 P1-10:电机空载电流

完成电机参数自动调谐。

如果电机不可和负载完全脱开,则 P1-11 请选择 1(电机参数静止自学习),然后按键盘面板上 RUN 键, 驱动器会自动算出电机的下列参数:

> P1-06:电机定子电阻 P1-07:电机转子电阻 P1-08:电机漏感抗

# 第四章 功能参数表

300T 系列伺服驱动器的功能参数按照功能分组, 分成 P0~PP、A0、U0 共 19 组, 每个功能组内包含若 干功能码。如"P1-10"表示第 1 组的第 10 个参数。P0~PE 为基本功能参数组; PF 为厂家参数组, 用户无权查 看该组参数;A0 是转矩控制功能参数组;U0 是监视功能参数组。

PP-00 设为非 0 值, 即设置了参数保护密码, 在功能参数模式和用户更改参数模式下, 参数菜单必须在 正确输入密码后才能进入,取消密码,需将 PP-00 设为 0。

A0 和 U0 默认为隐藏参数组,通过修改参数 PP-02 可以设定 A0 和 U0 参数组的显示属性。

功能表中符号说明如下:

"○":表示该参数的设定值在驱动器处于停机、运行状态中,均可更改;

"◎":表示该参数的设定值在驱动器处于运行状态时,不可更改;

"●":表示该参数的数值是实际检测记录值,不能更改。

#### **4.1** 基本参数简表

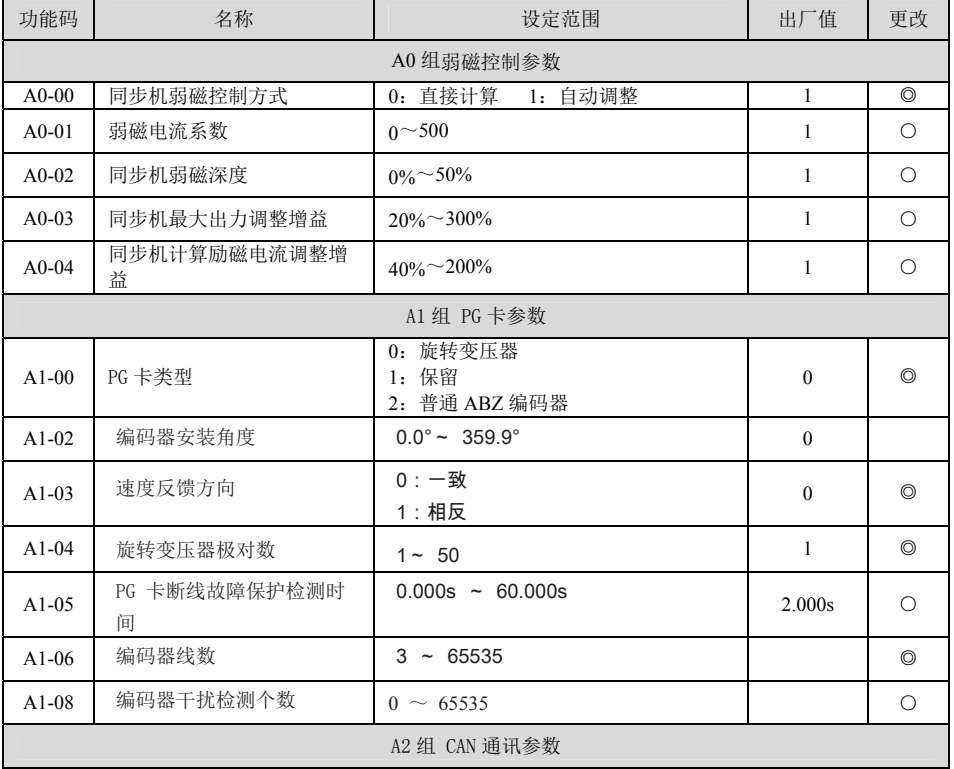

电液伺服驱动器 いっぽん しょうしょう しょうしょう しゅうしょう かいかん カ能参数表

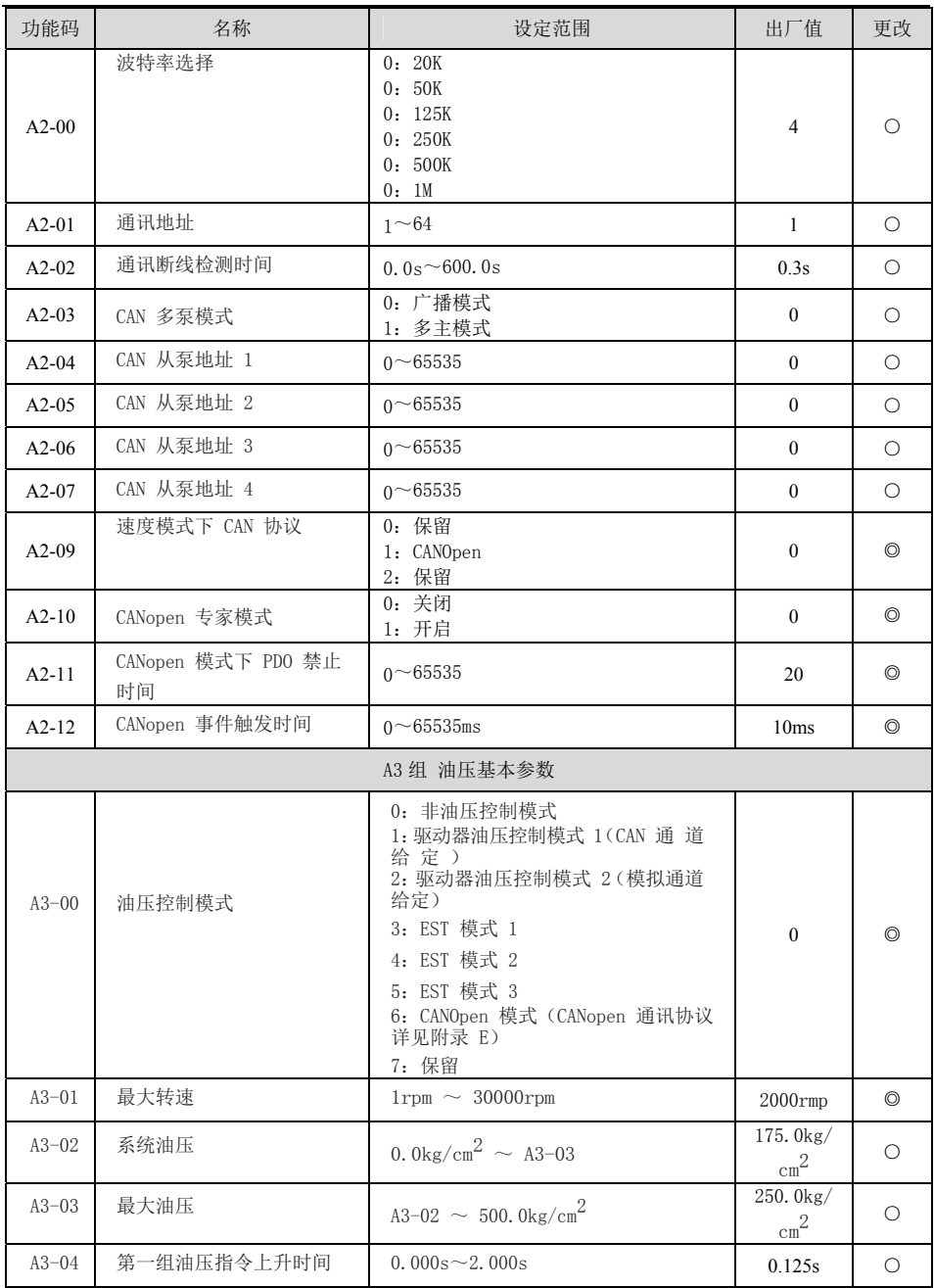

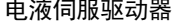

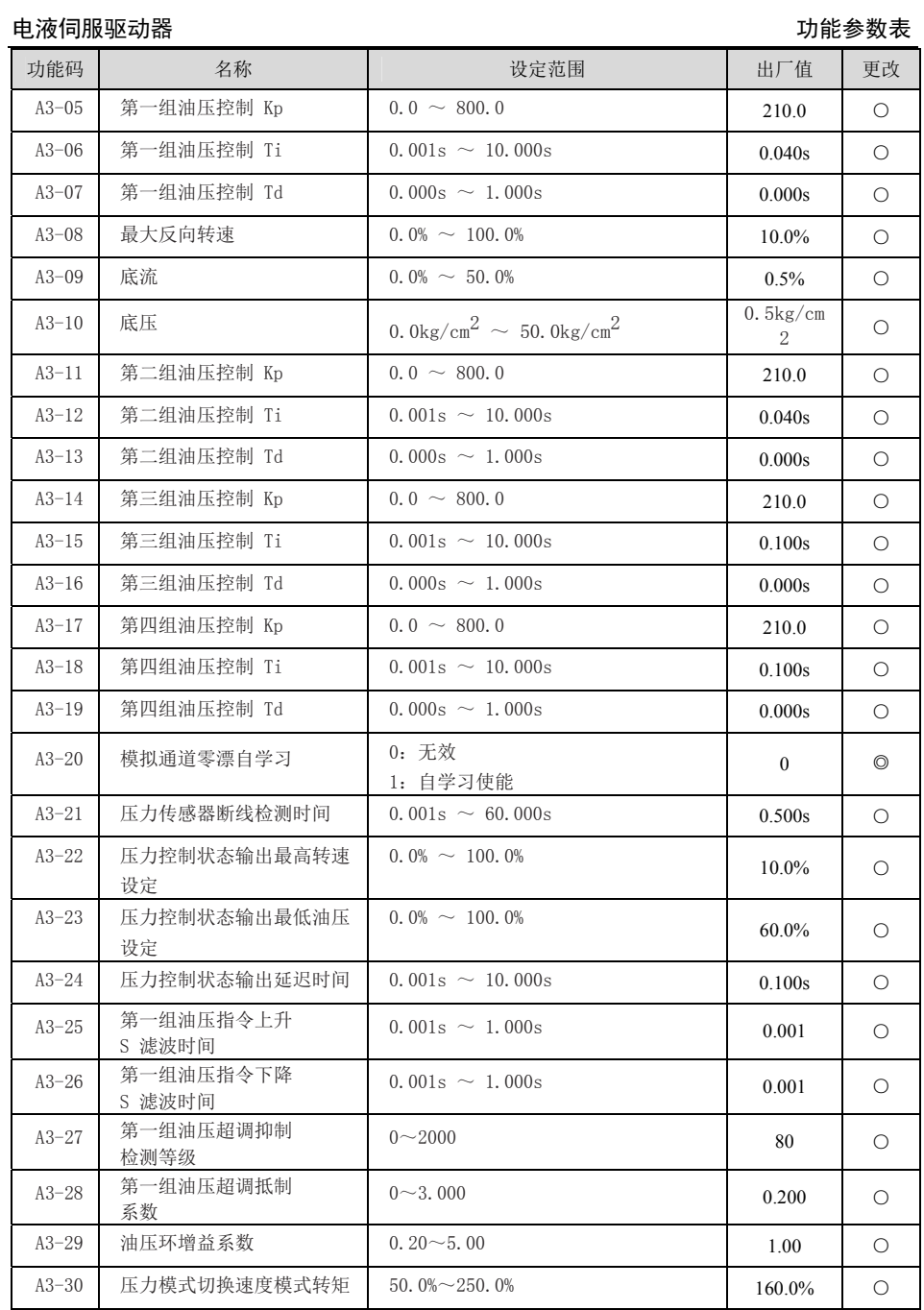

电液伺服驱动器 いっぽん しょうしょう しょうしょう しゅうしょう かいかん カ能参数表

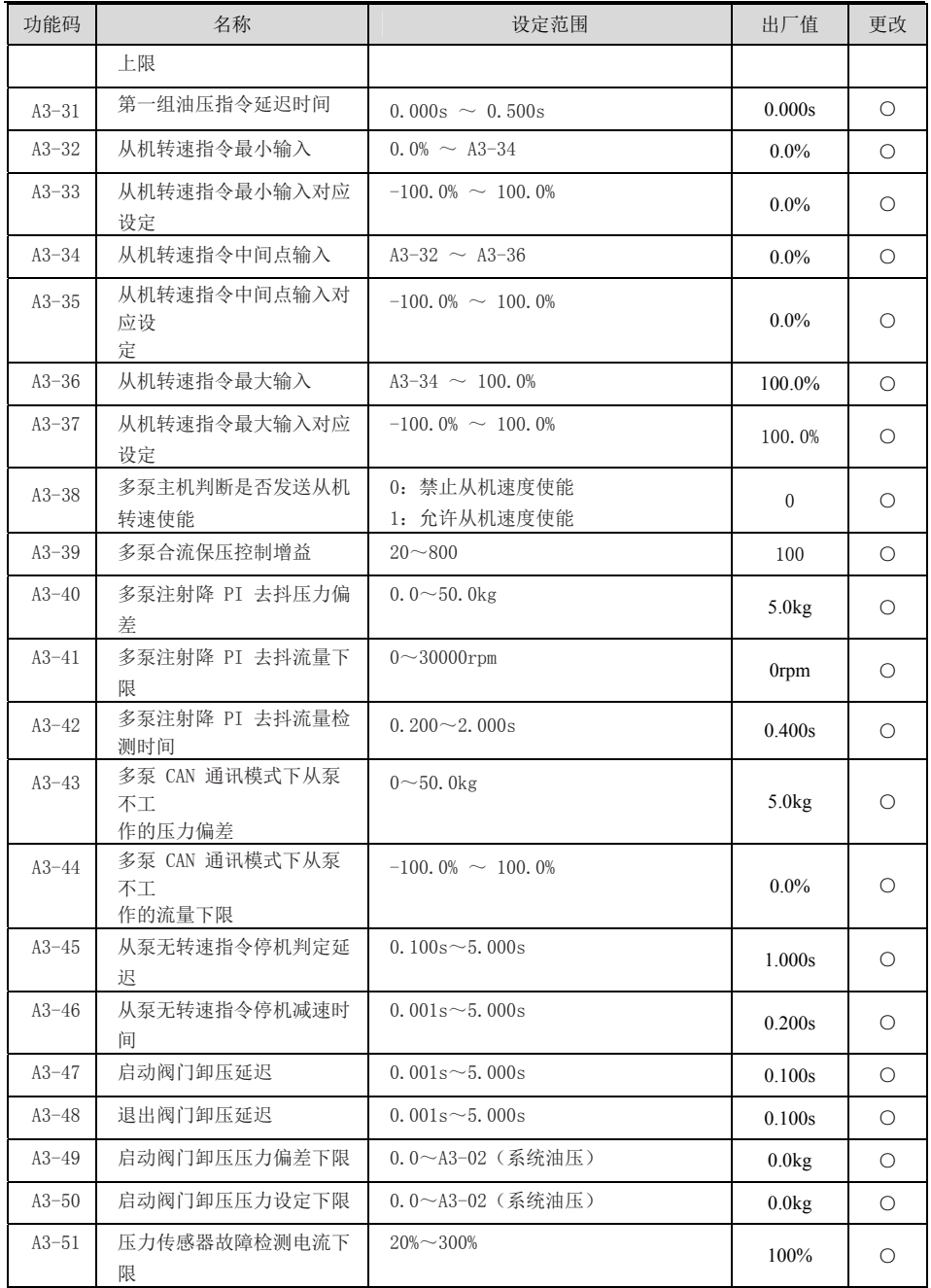

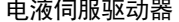

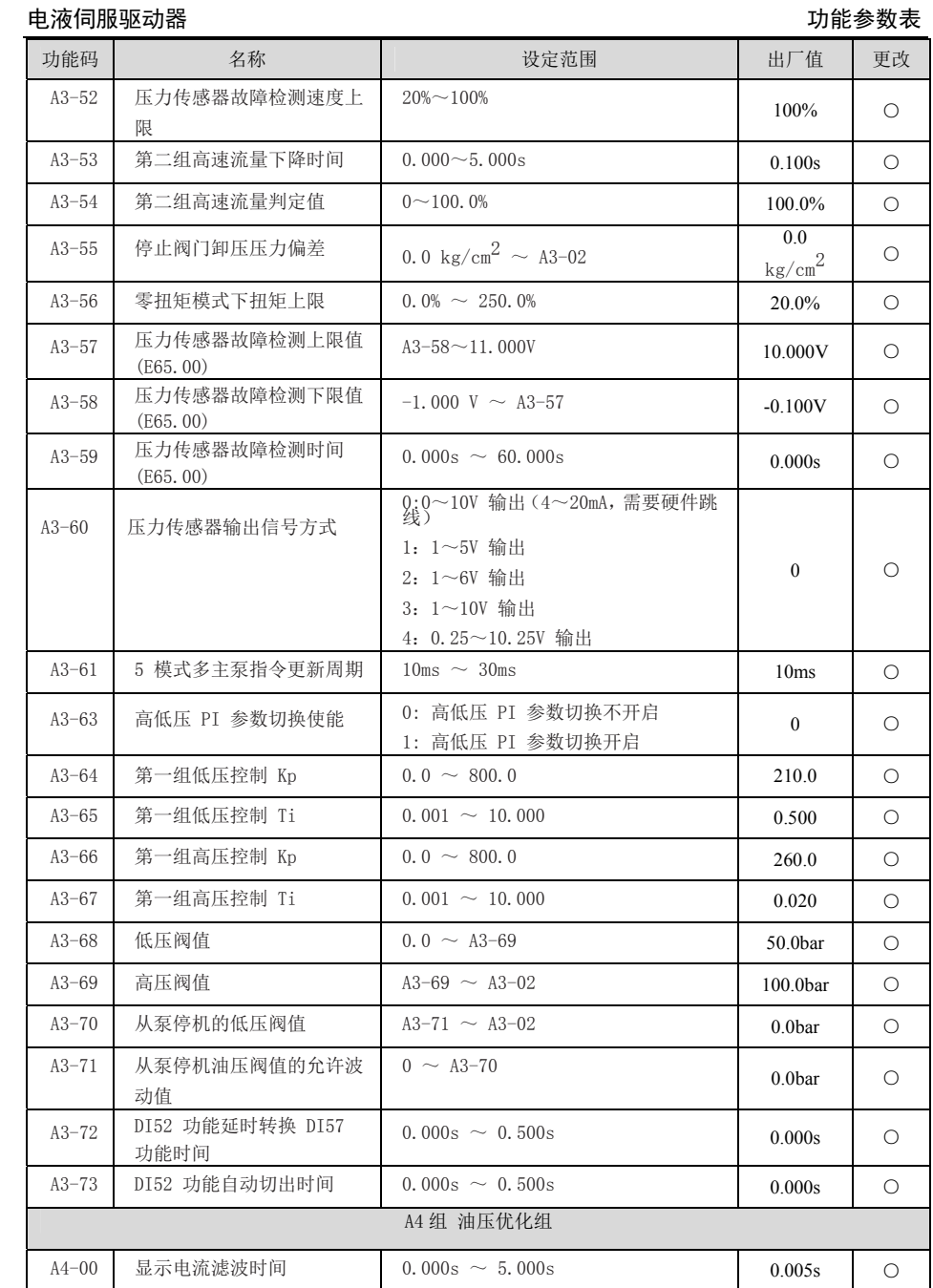

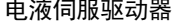

功能参数表

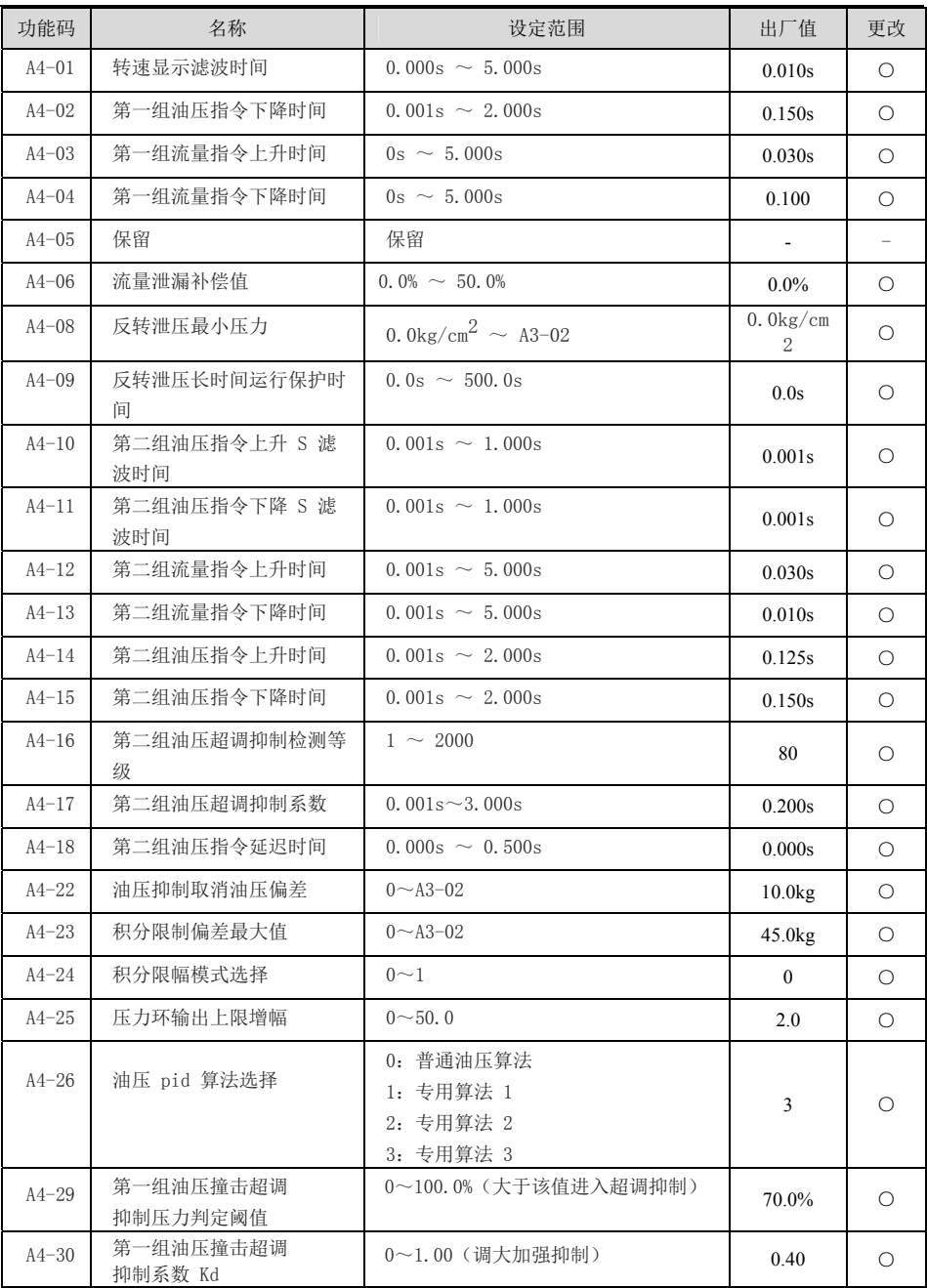

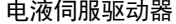

功能参数表

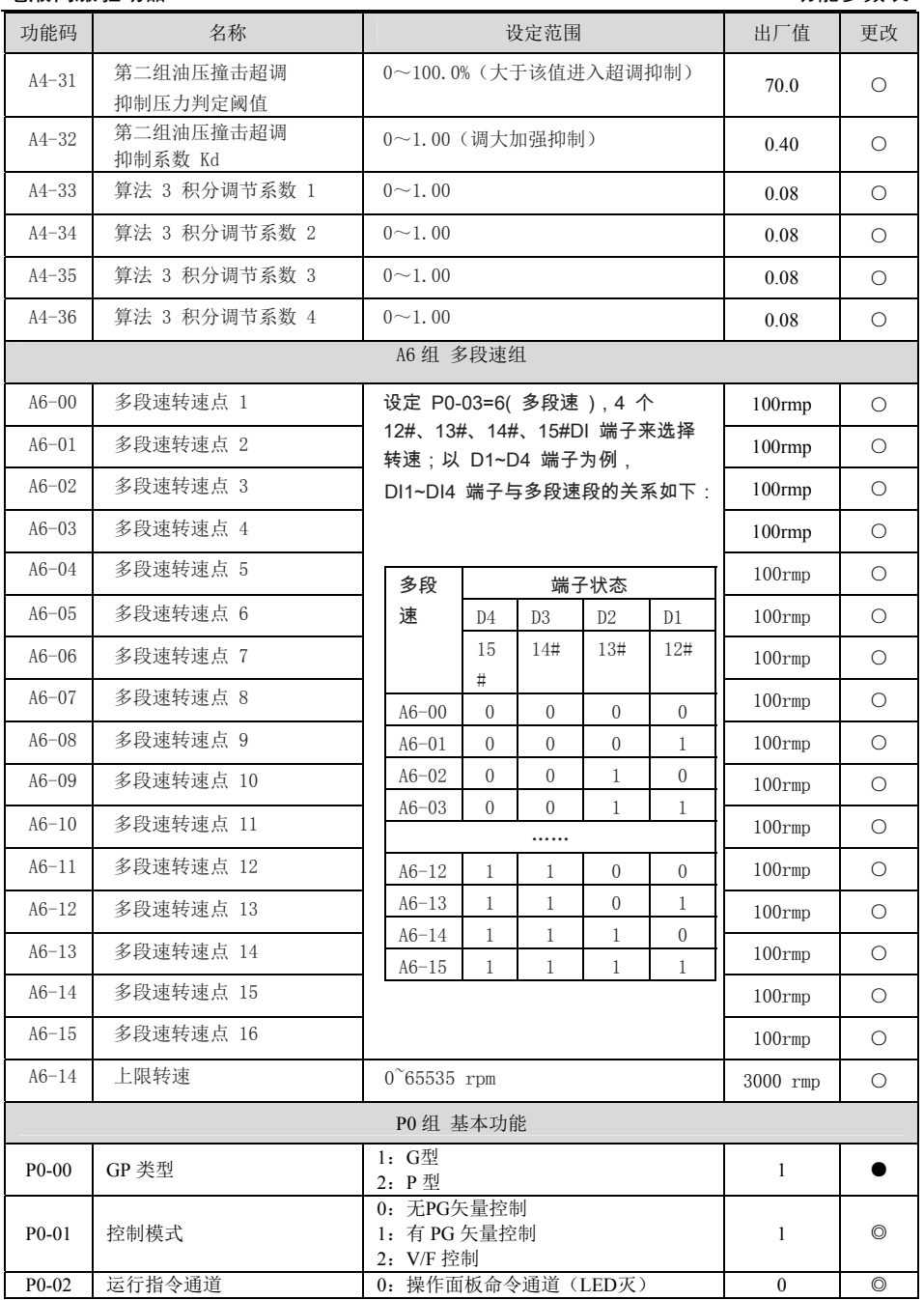

 $\frac{1}{25}$ 

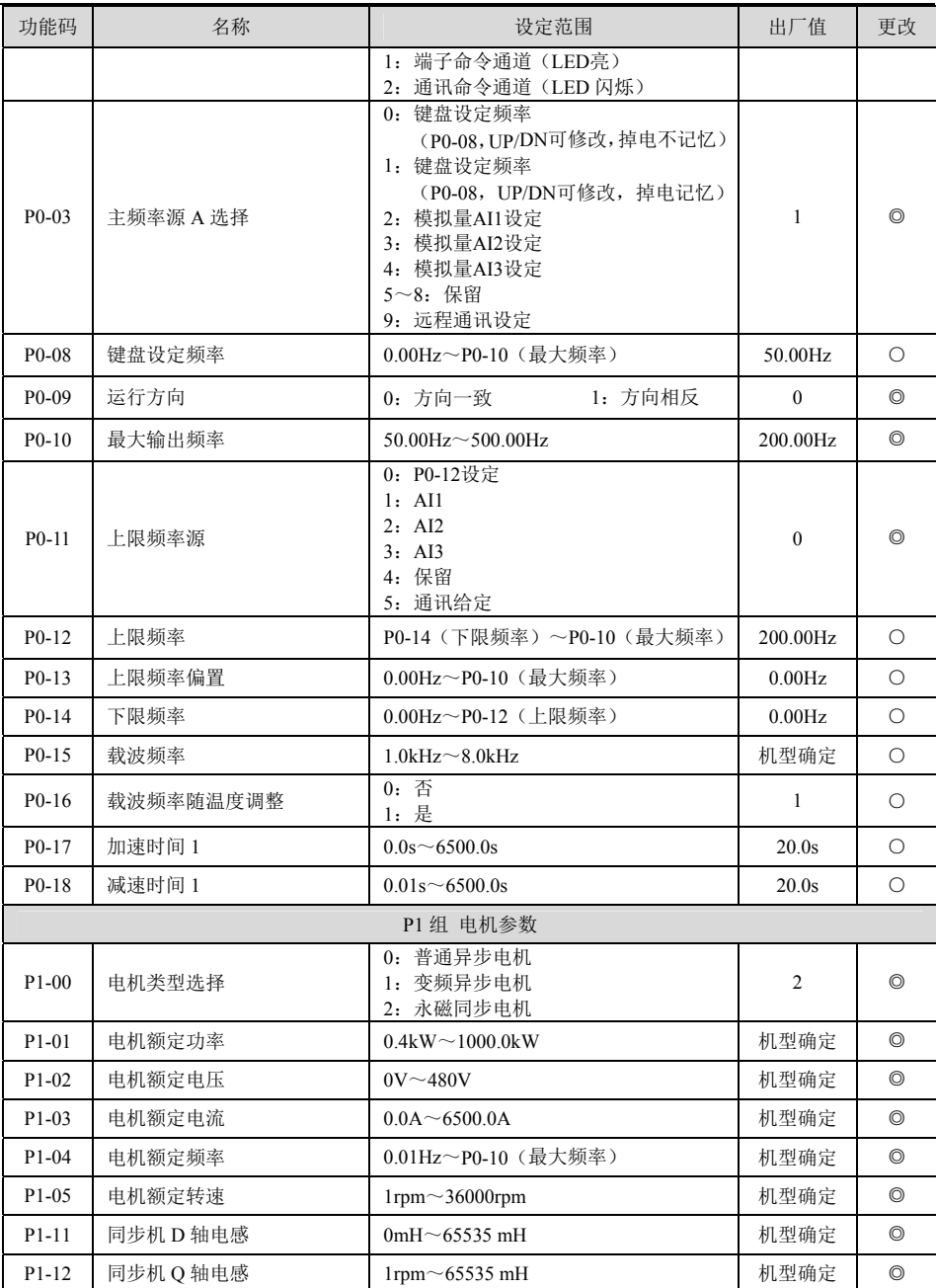

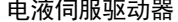

# 功能参数表

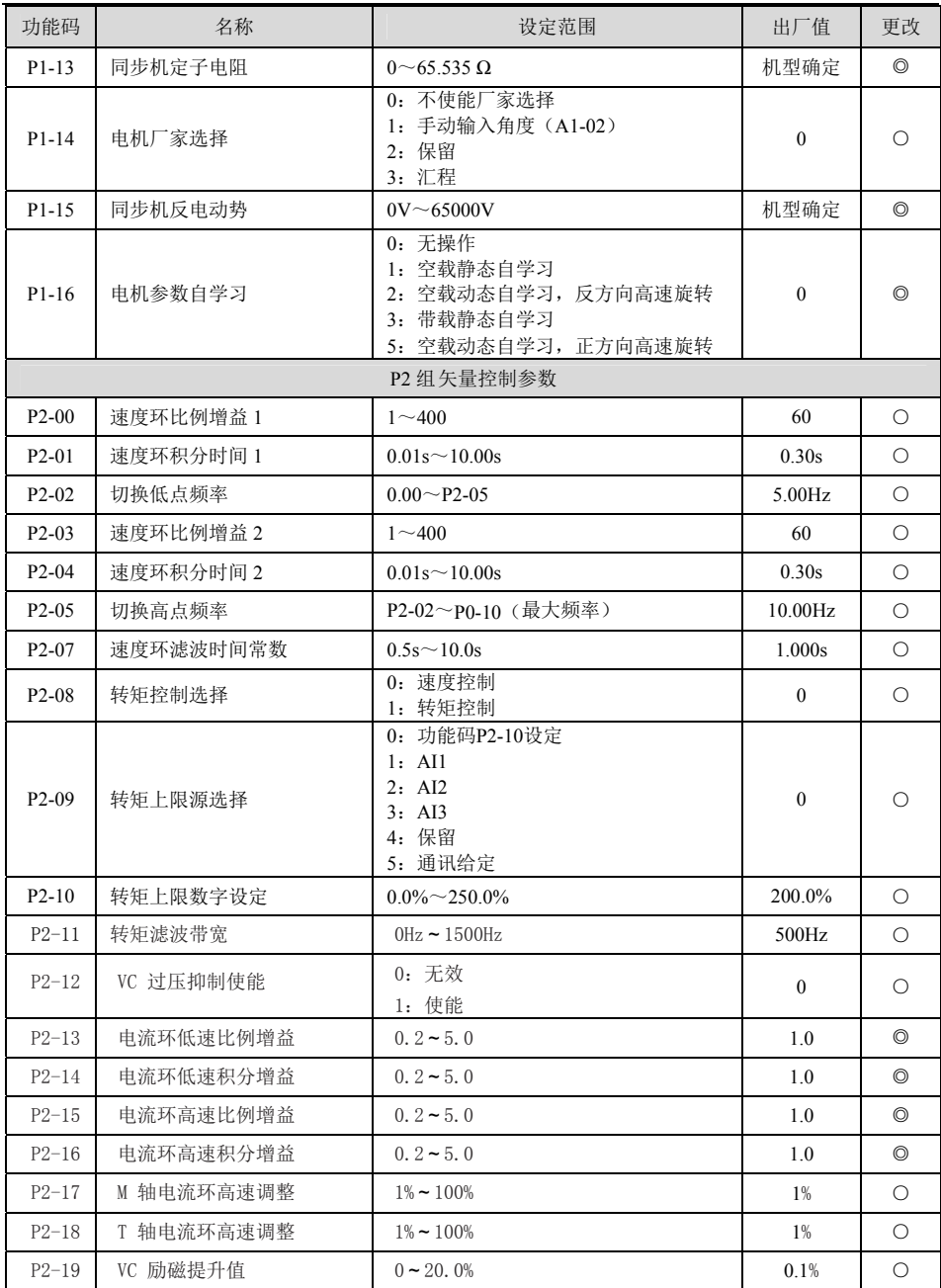

电液伺服驱动器 功能参数表

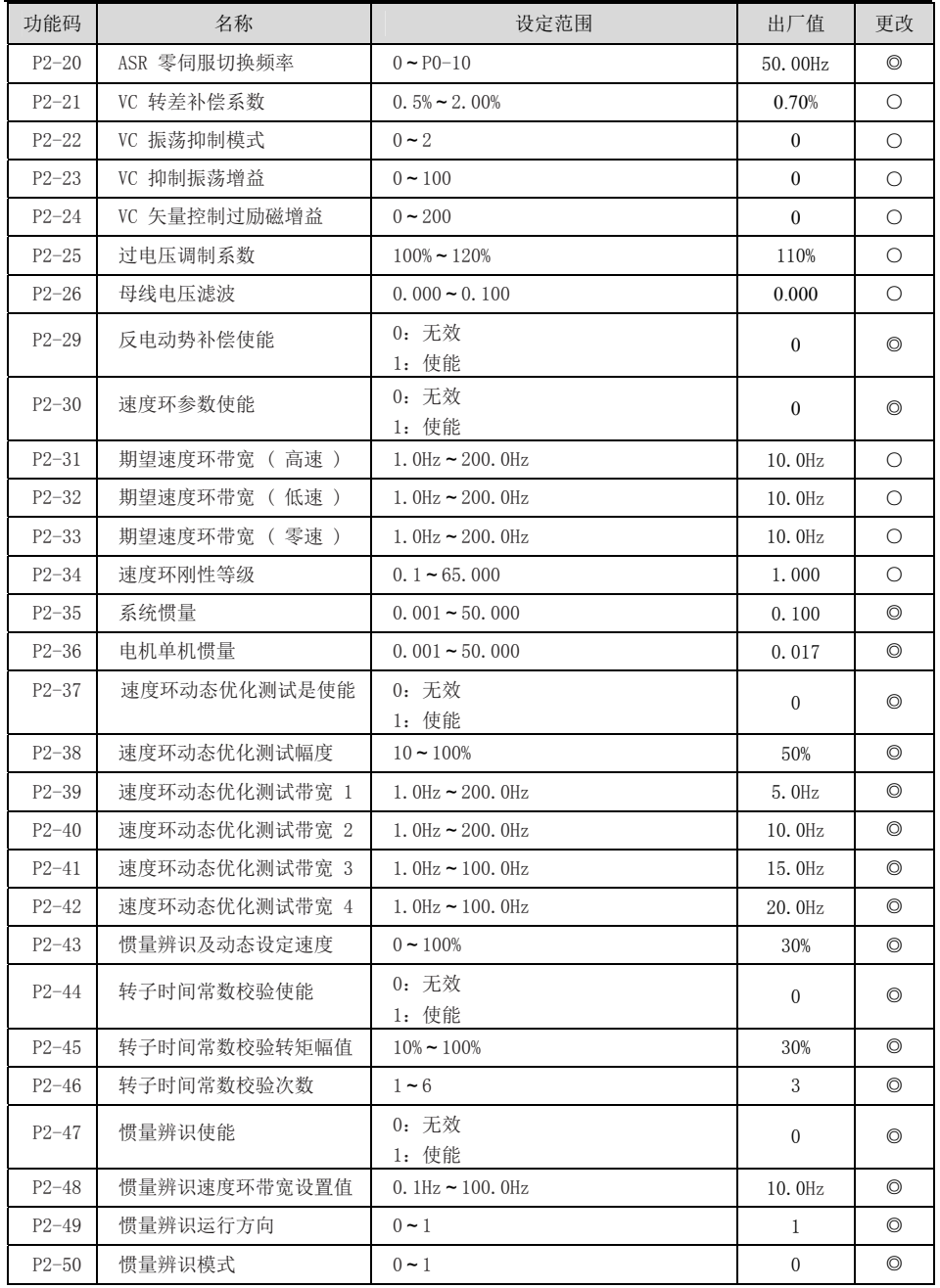

电液伺服驱动器 いっぽん しょうしょう しょうしょう しゅうしょう かいかん カ能参数表

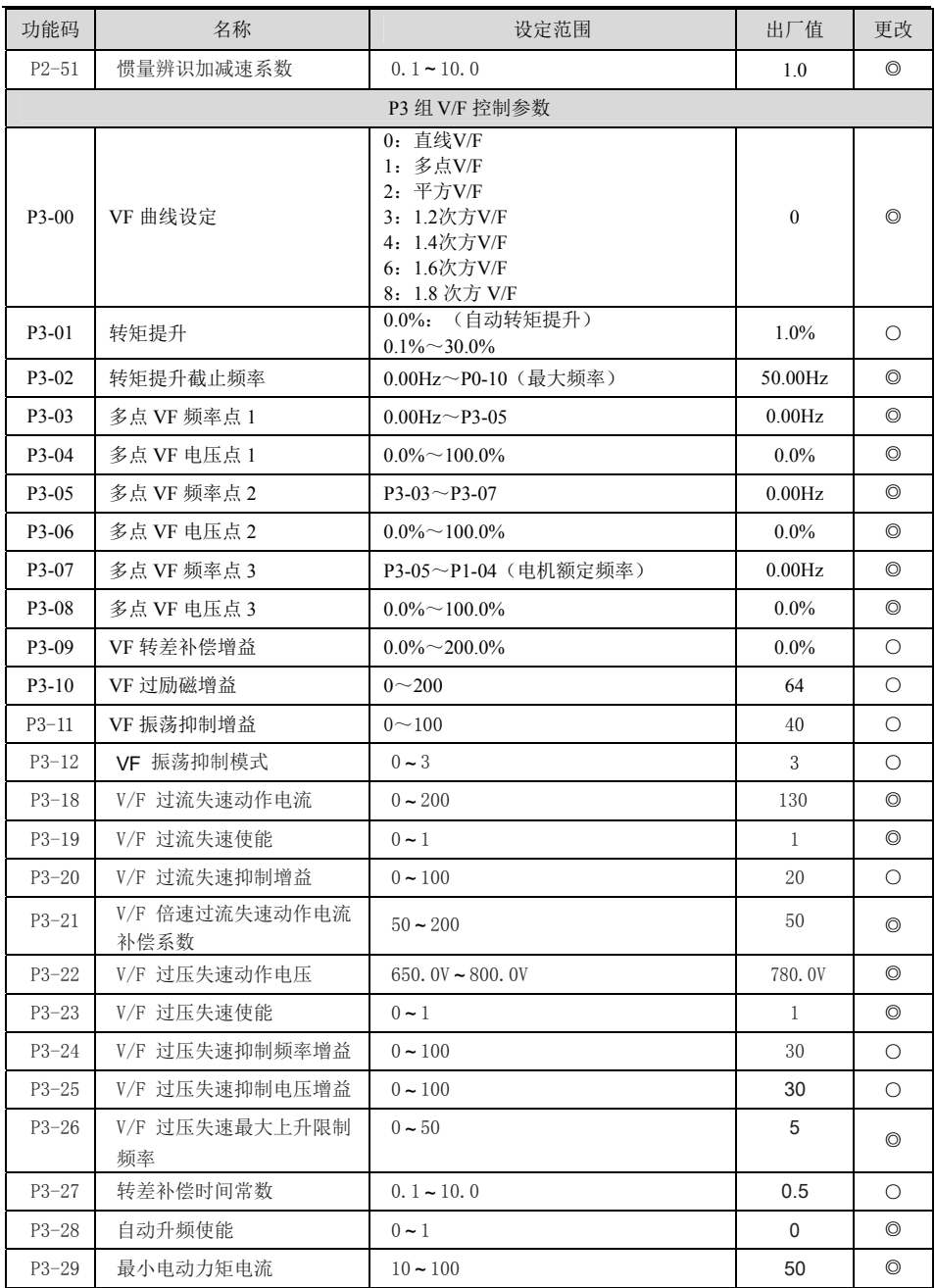

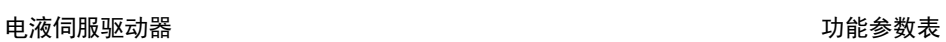

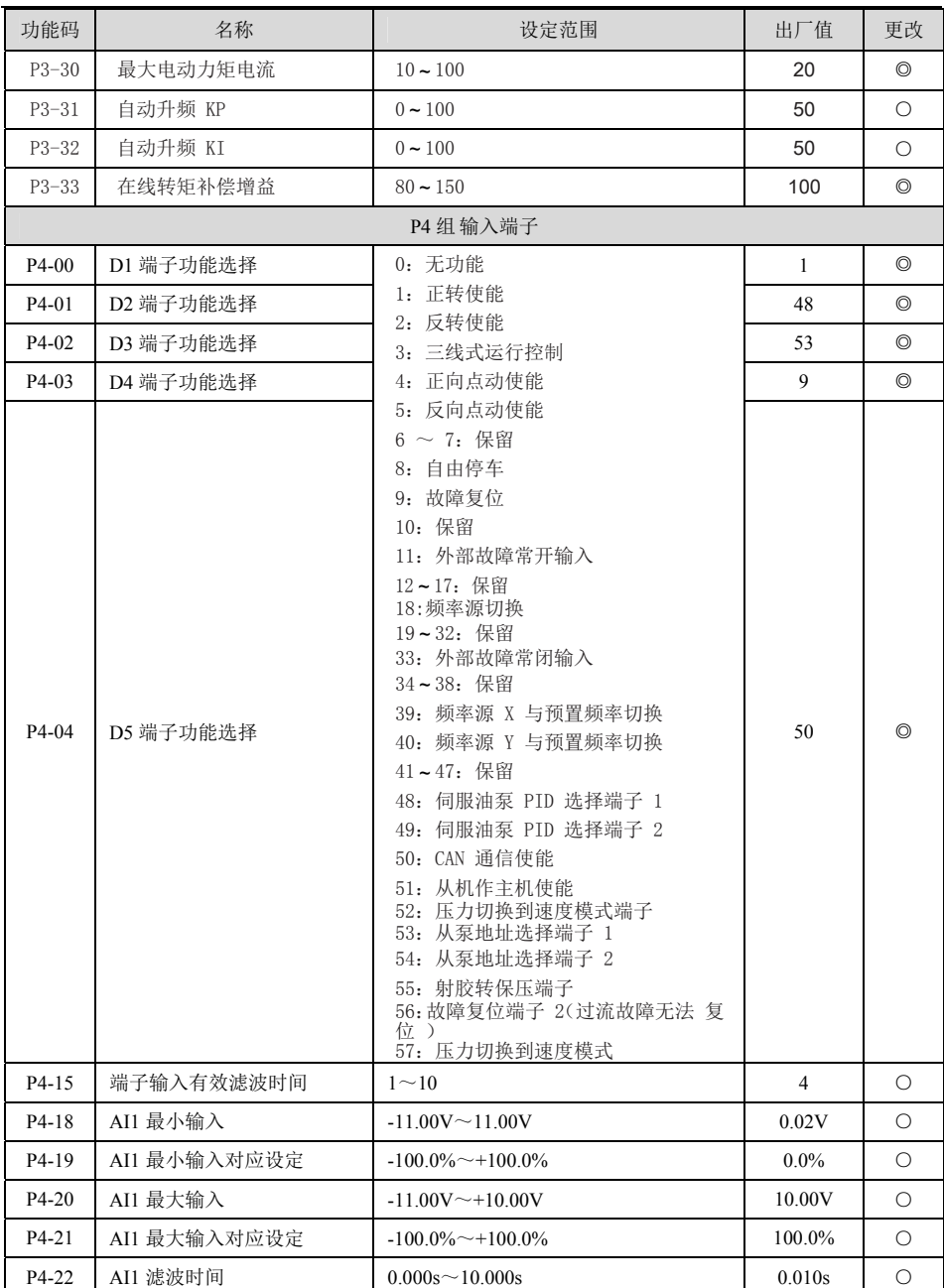

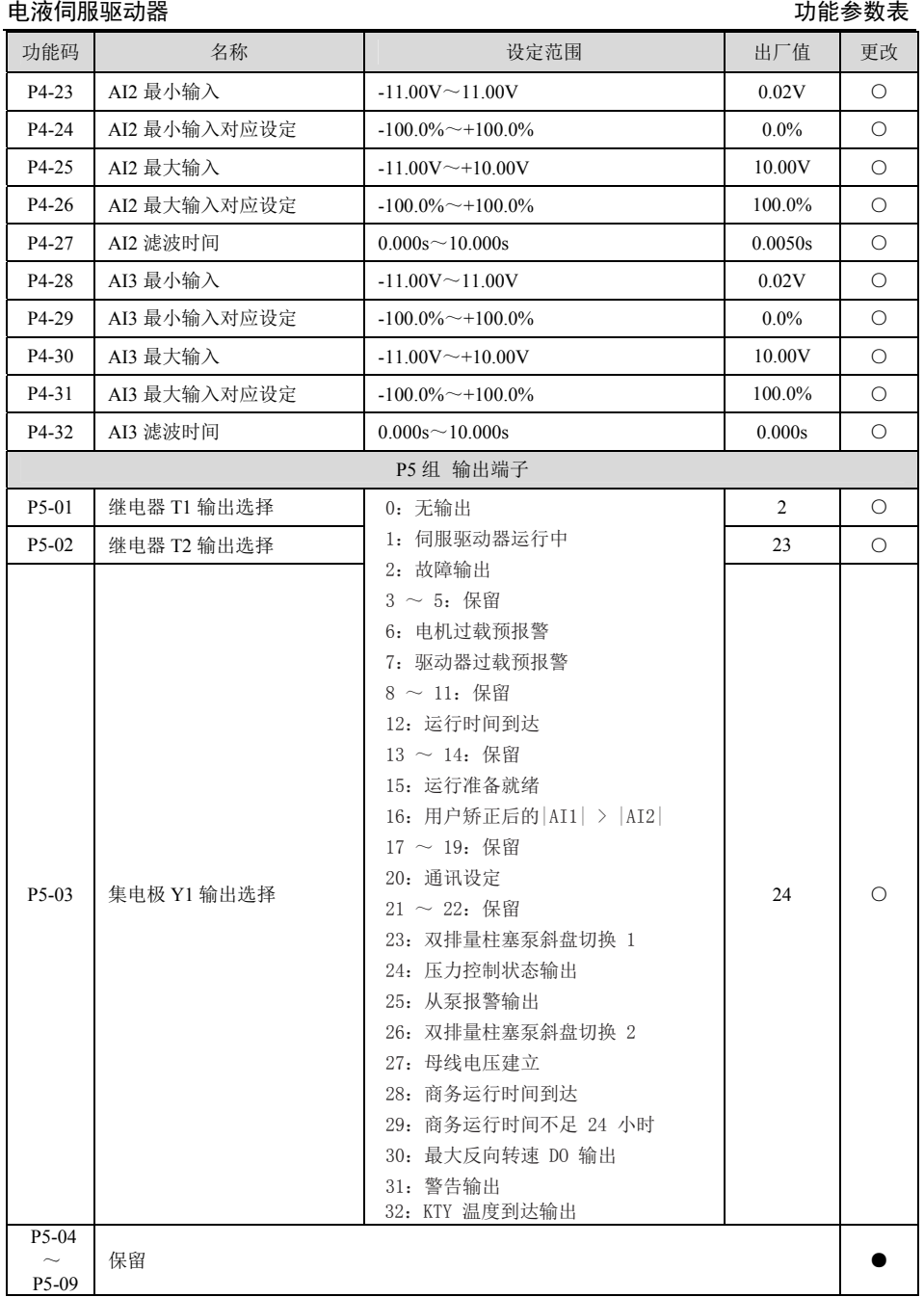

电液伺服驱动器 功能参数表

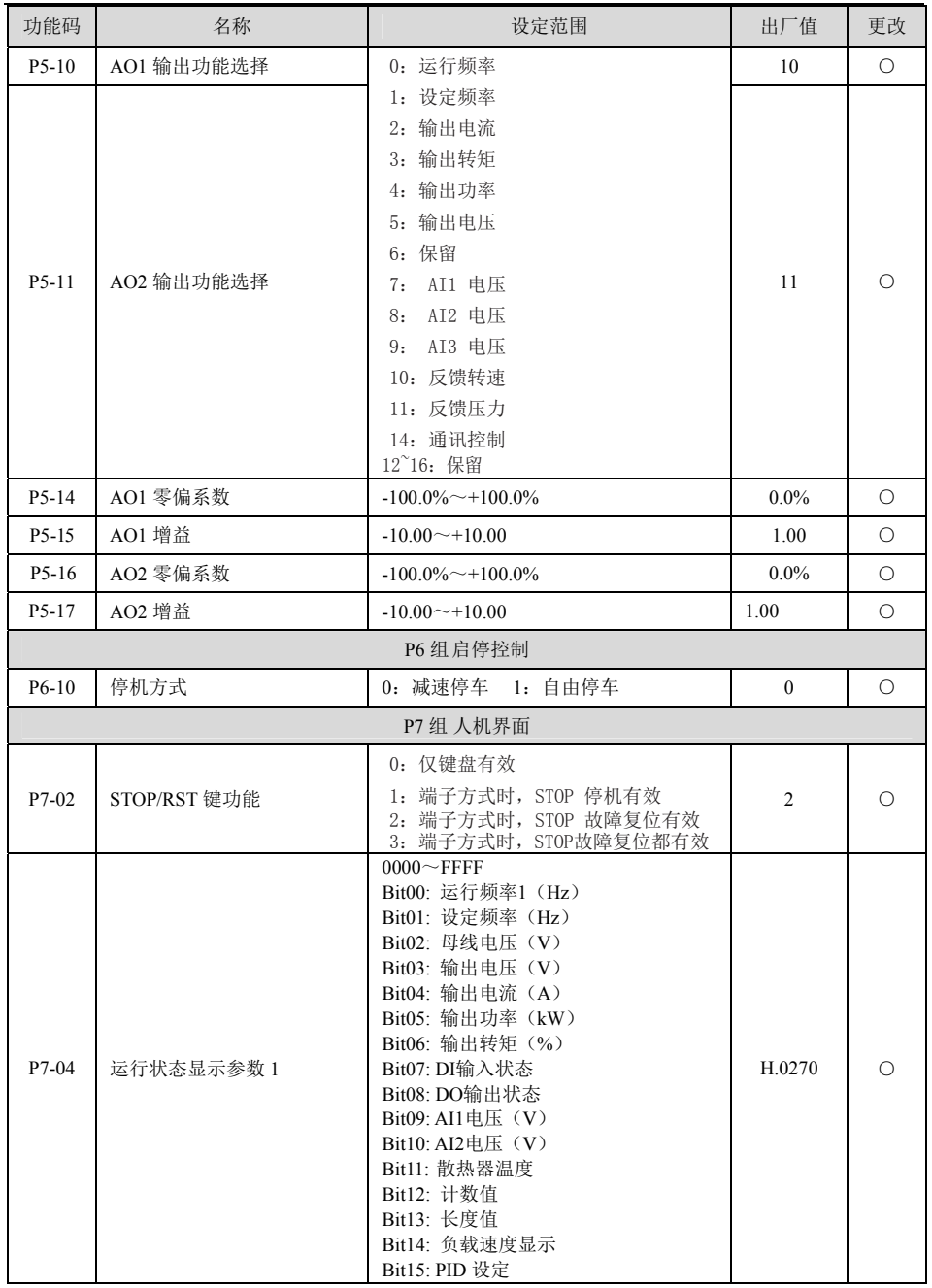

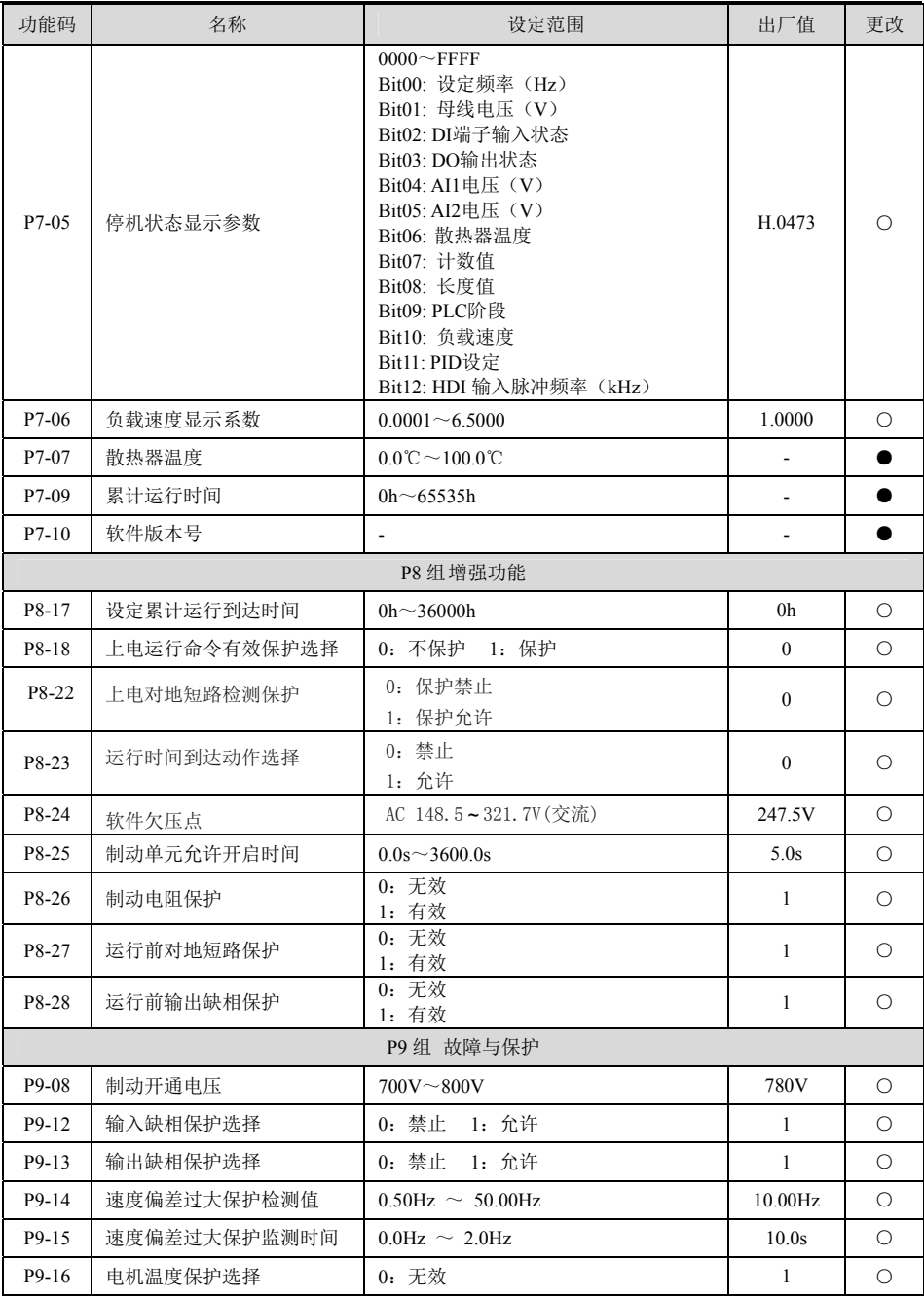

电液伺服驱动器 功能参数表

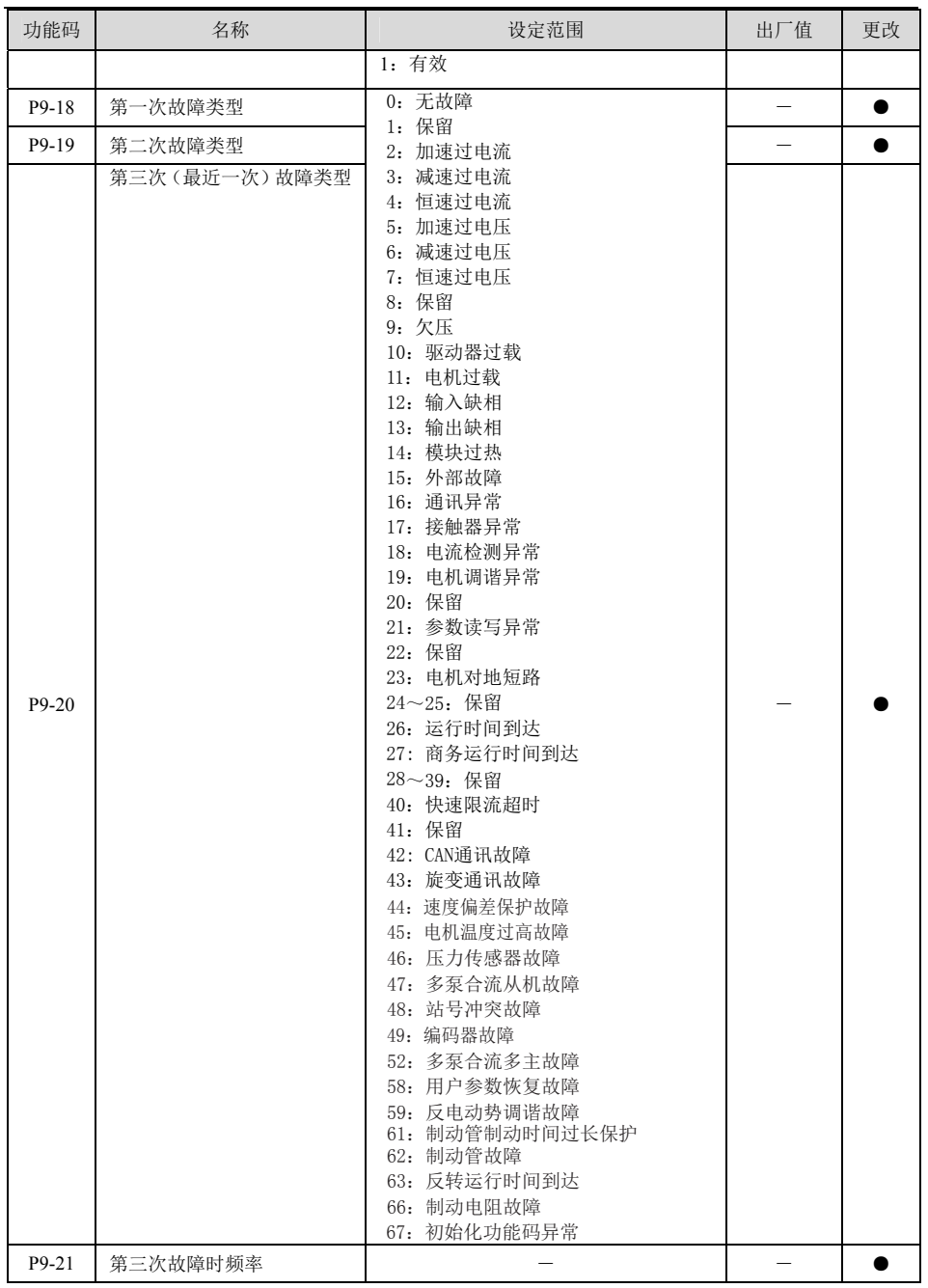

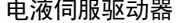

功能参数表

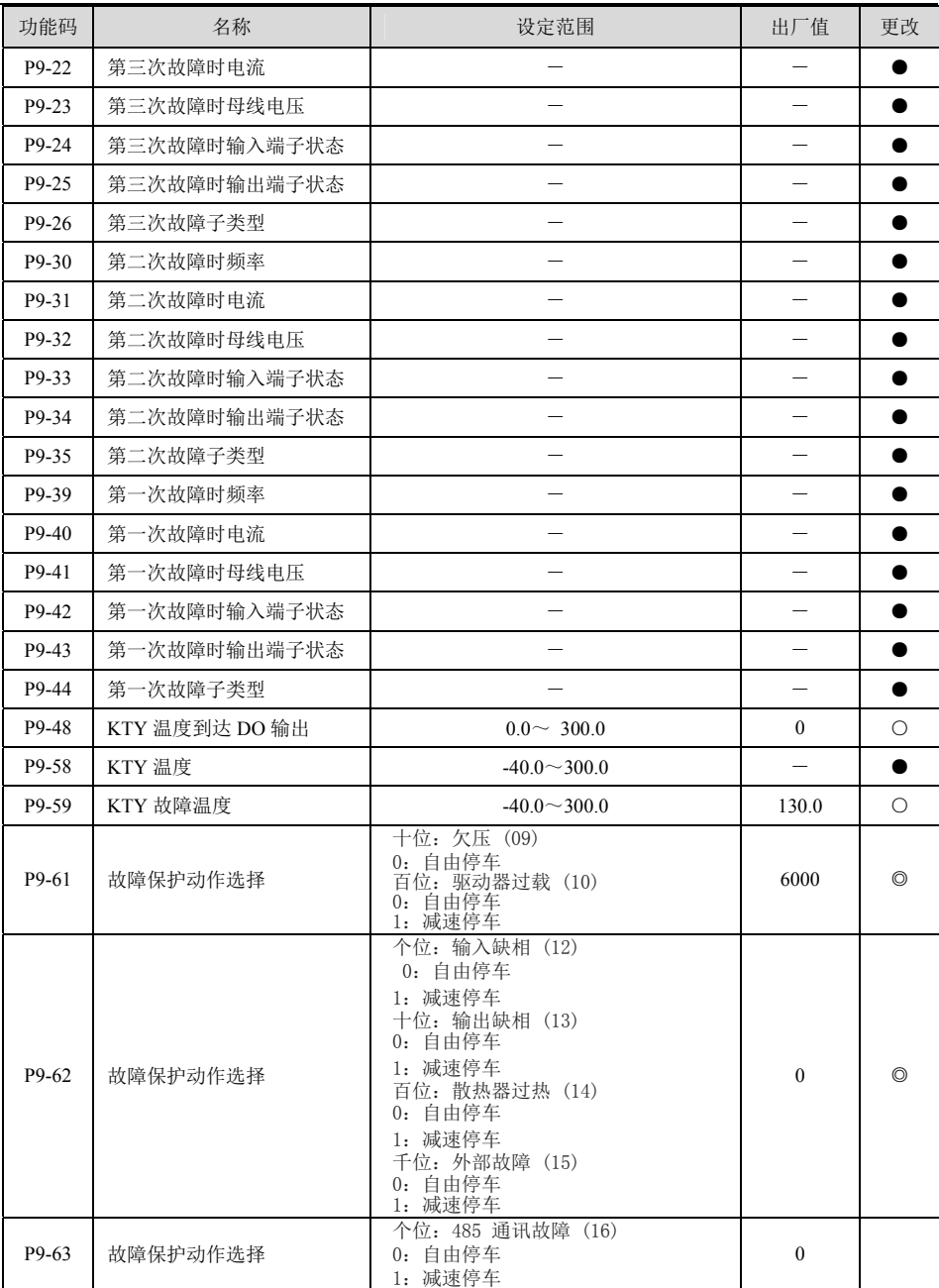

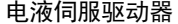

功能参数表

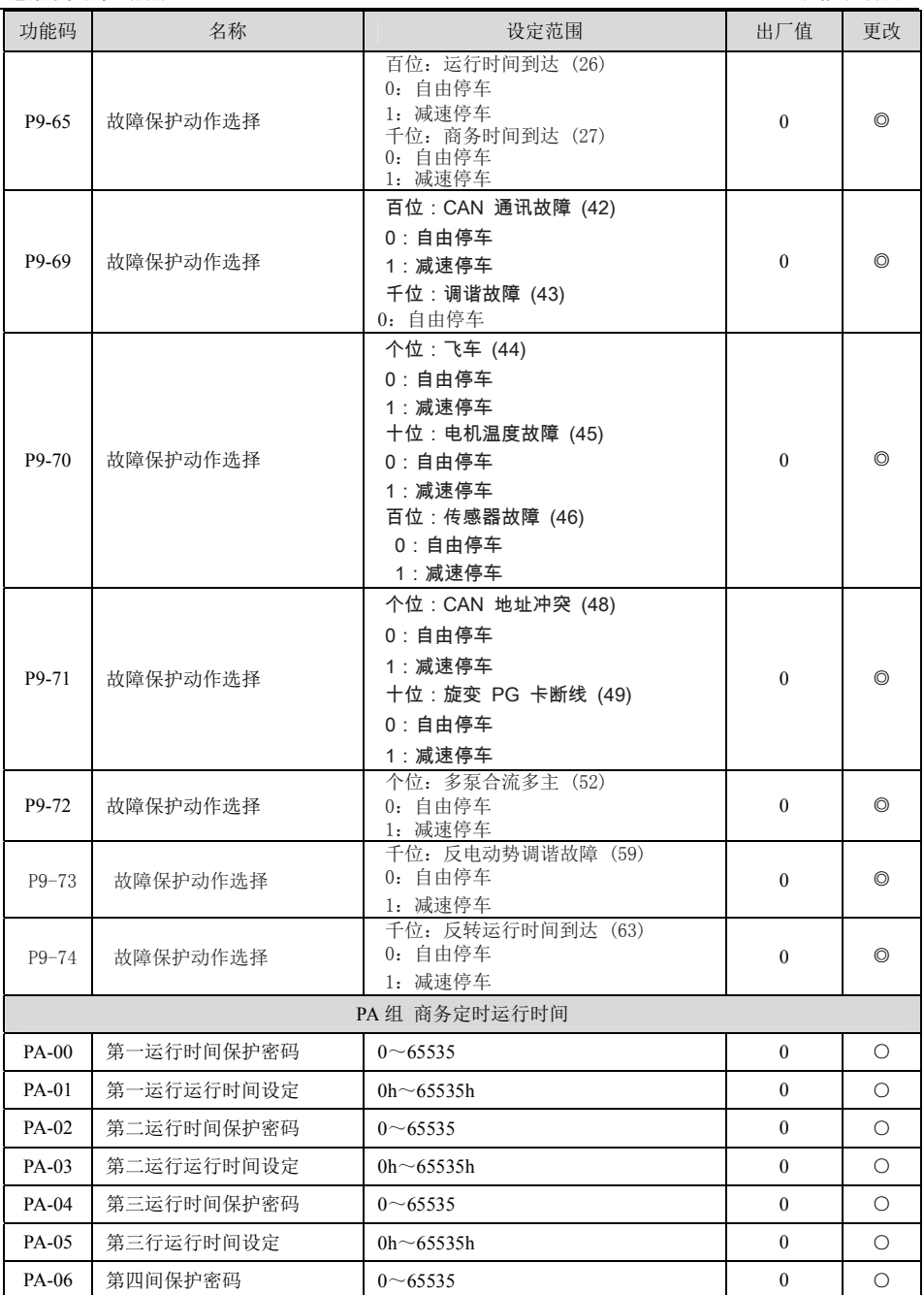

电液伺服驱动器 功能参数表

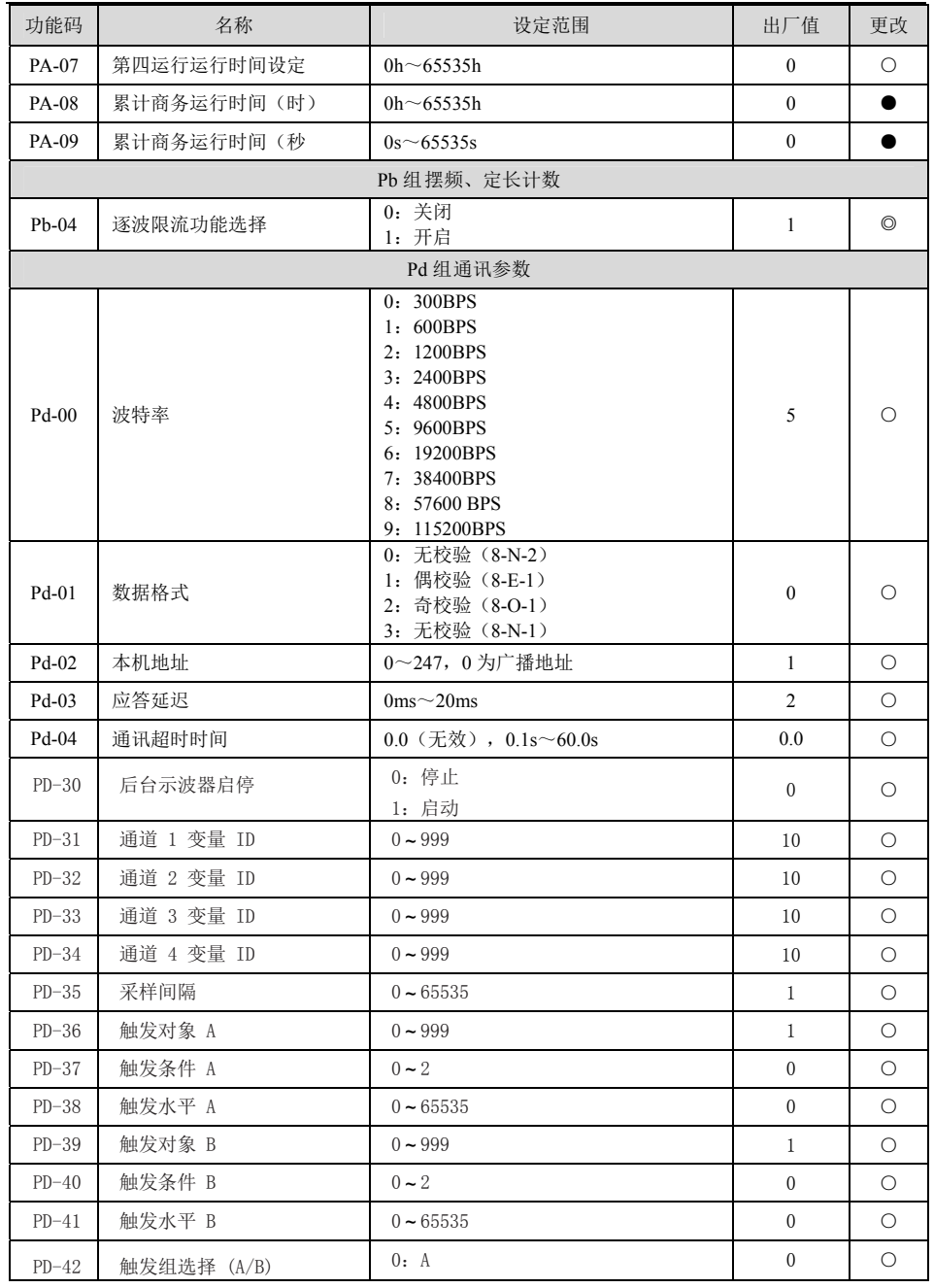

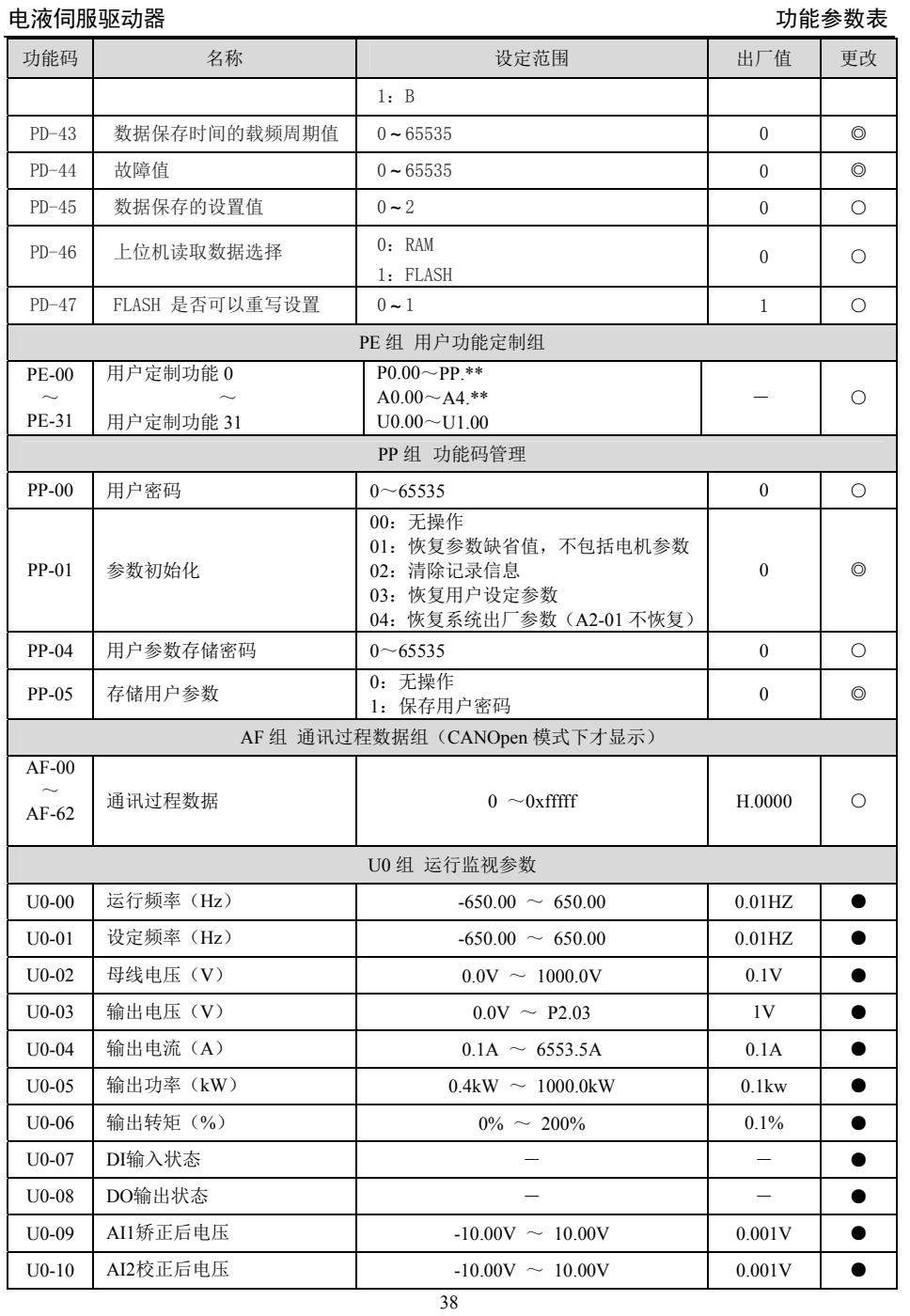

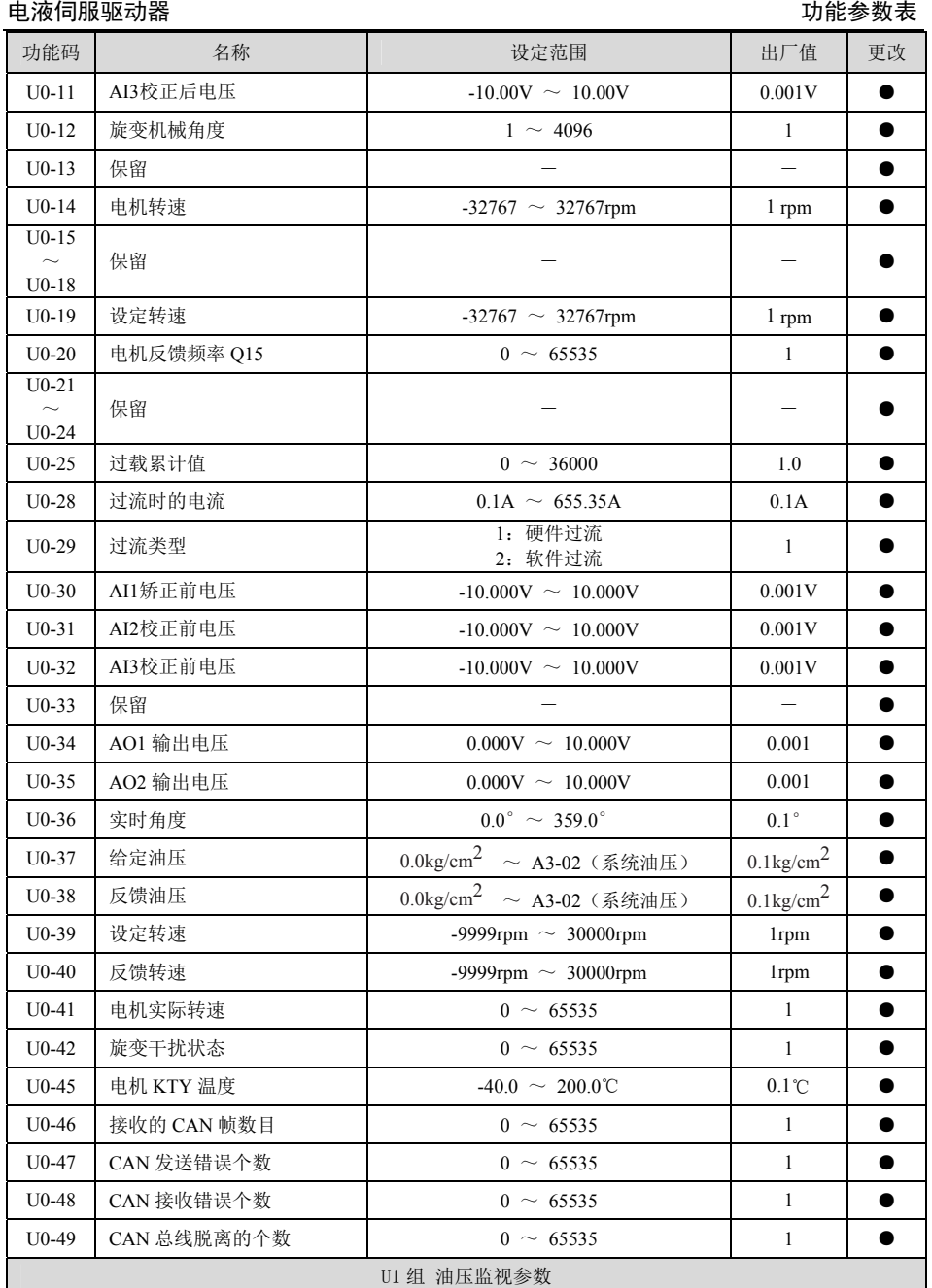

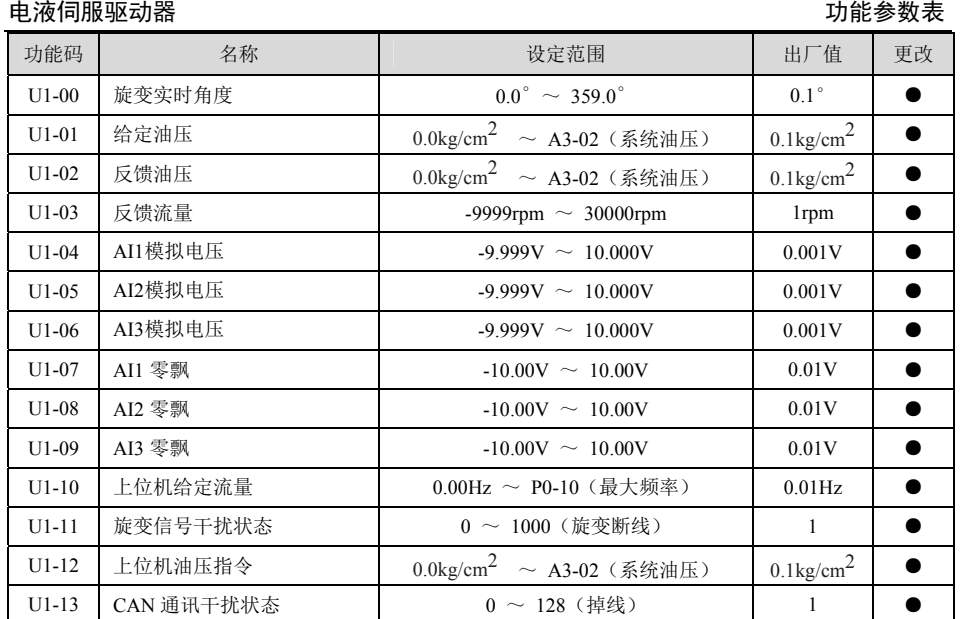

### **5.1** 故障报警及对策

KE300T 伺服驱动器共有多项警示信息及保护功能,一旦故障发生,保护功能动作,驱动器停止输出, 驱动器故障继电器接点动作,并在驱动器显示面板上显示故障代码。用户在寻求服务之前,可以先按本节提 示进行自查,分析故障原因,找出解决方法。如果属于虚线框内所述原因,请寻求服务,与您所购驱动器的 代理商或直接与我公司联系。

# **5.2** 故障一览表

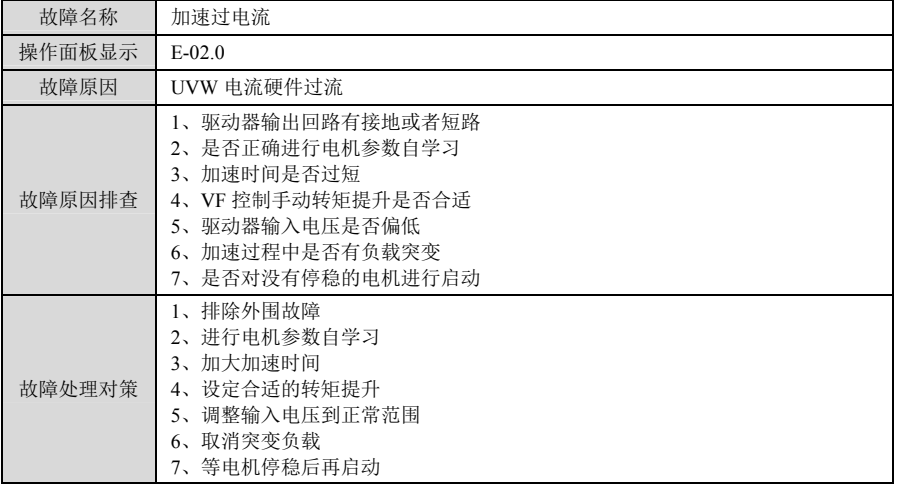

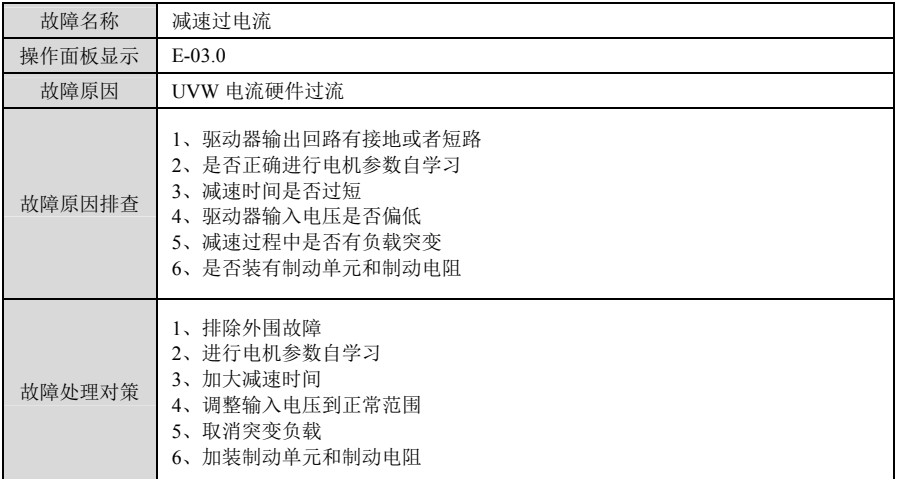

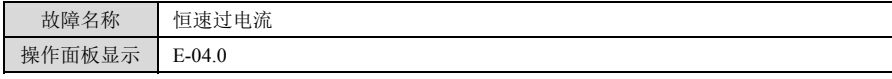

# 电液伺服驱动器 *的复数 医血管性血管炎 医血管血管炎 医血管血管炎 医血管炎 医血管炎 医血管炎*

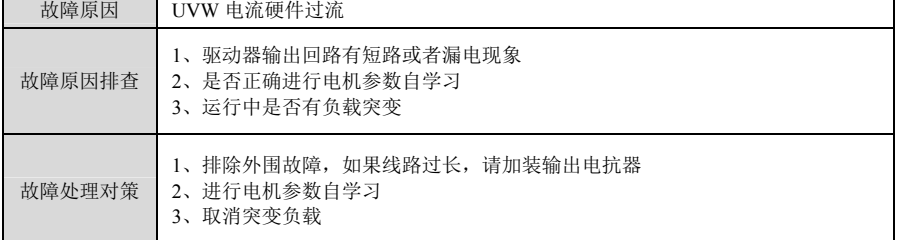

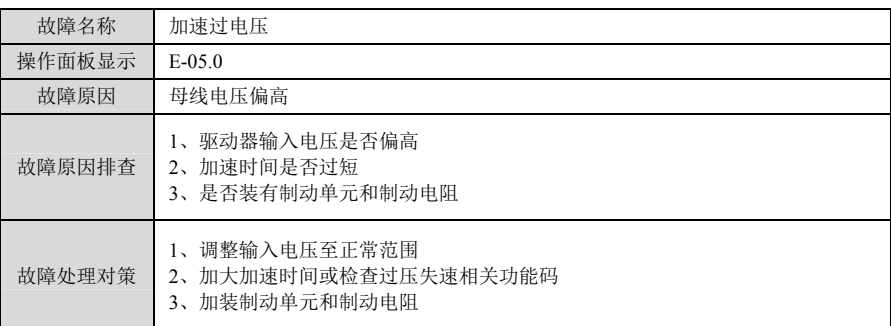

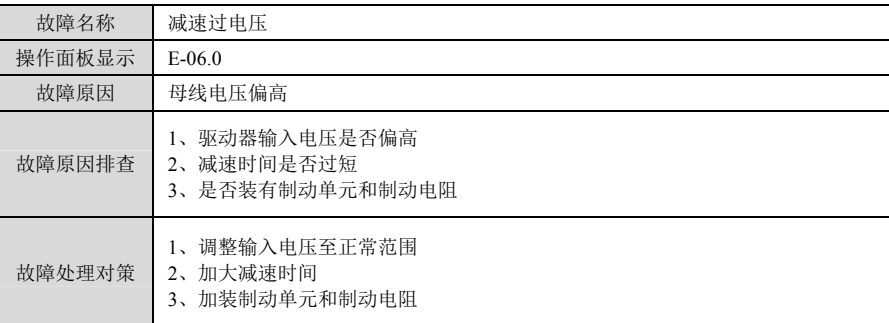

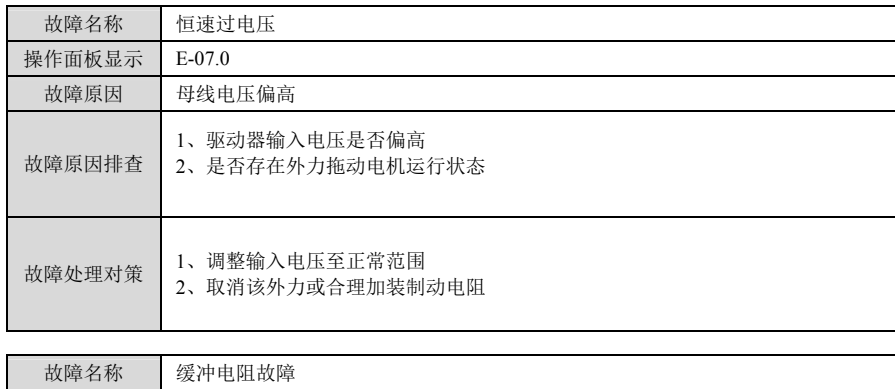

# 电液伺服驱动器  *故*障处理

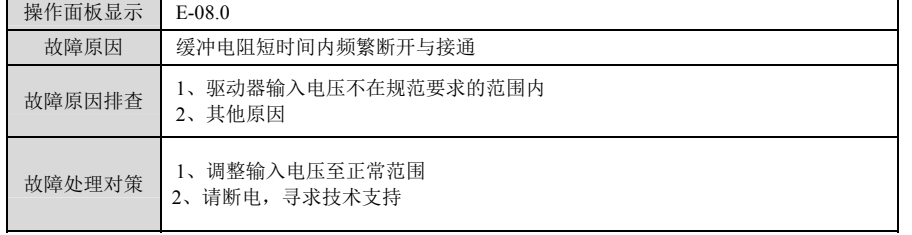

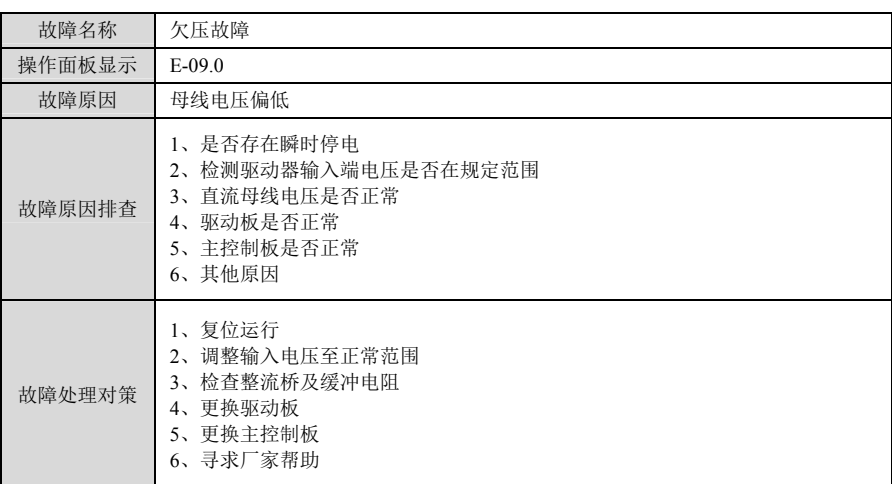

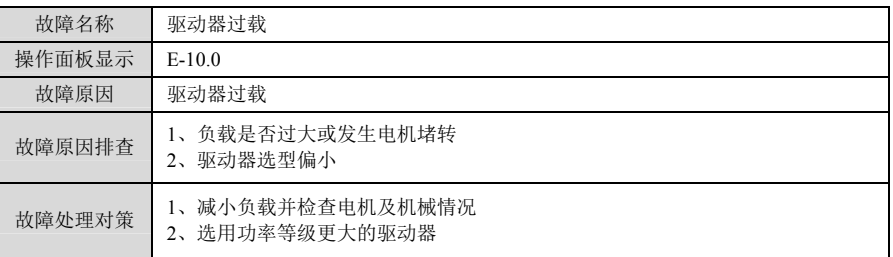

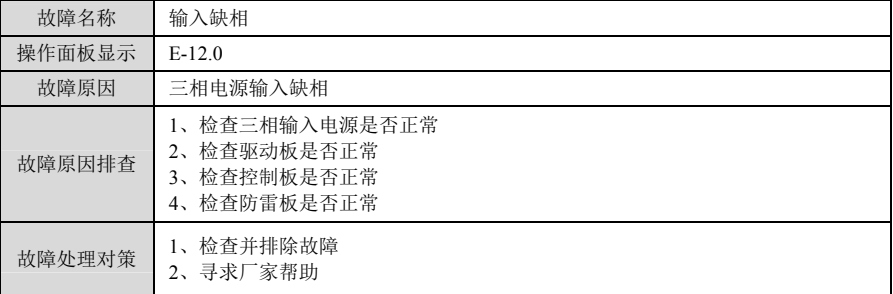

# 电液伺服驱动器  *故*障处理

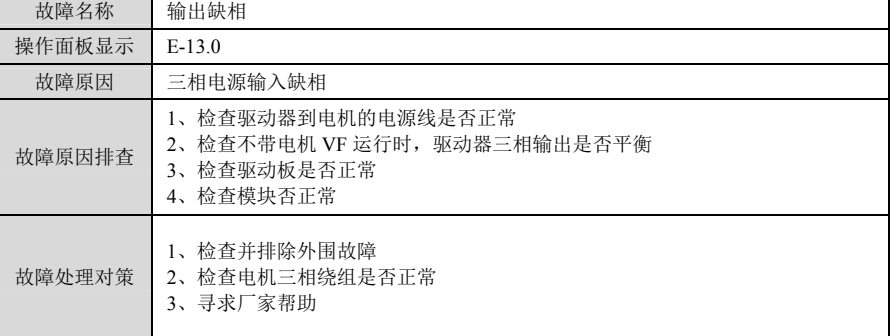

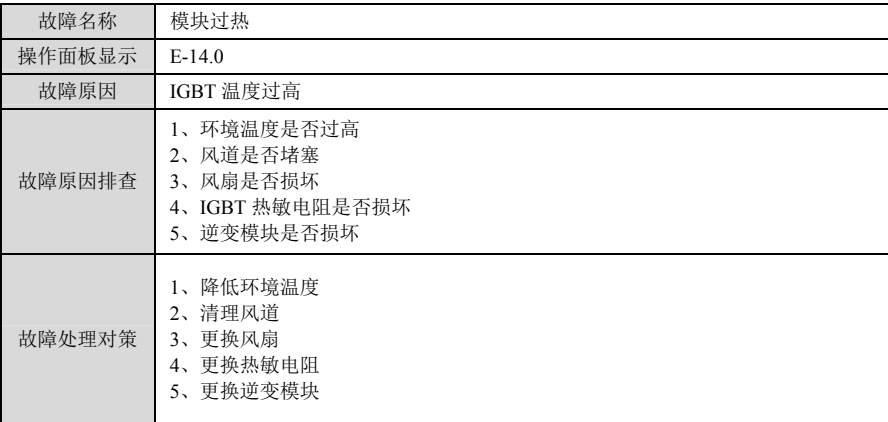

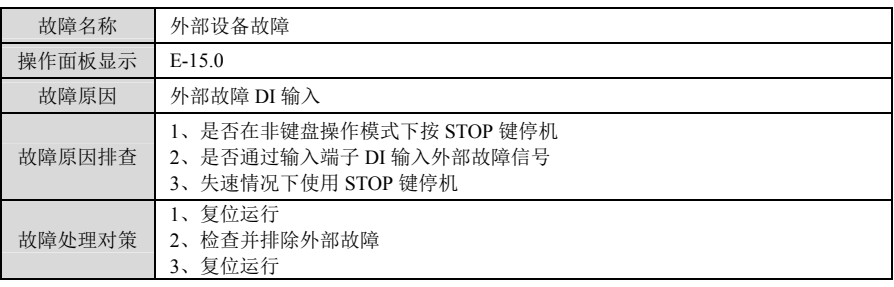

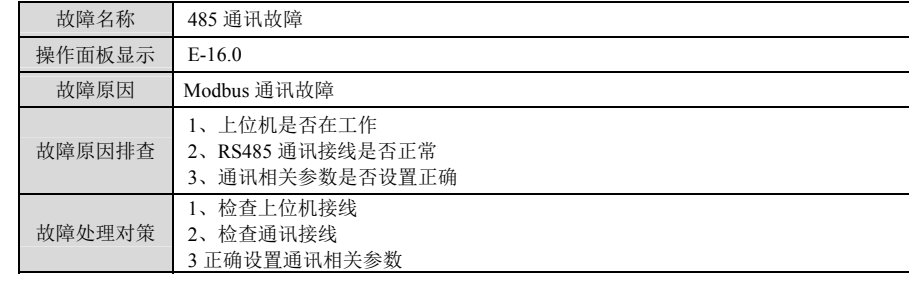

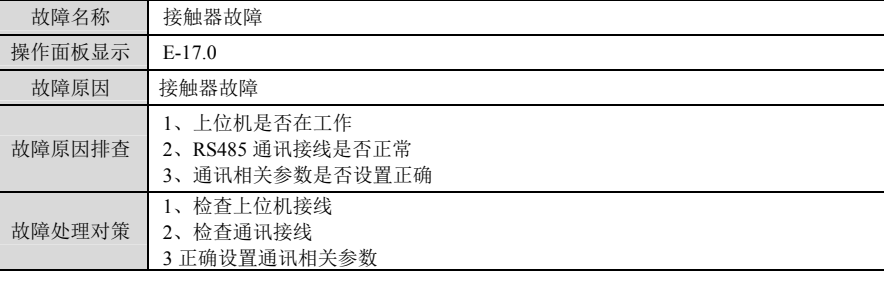

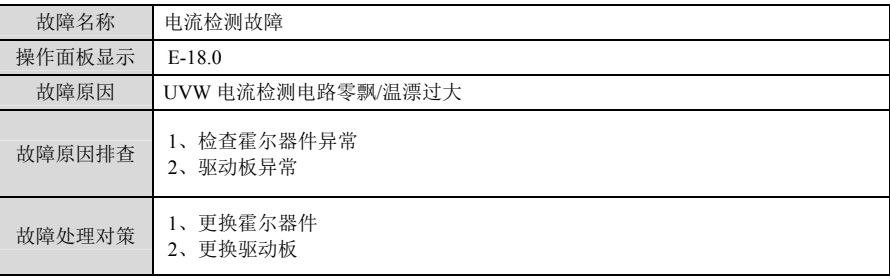

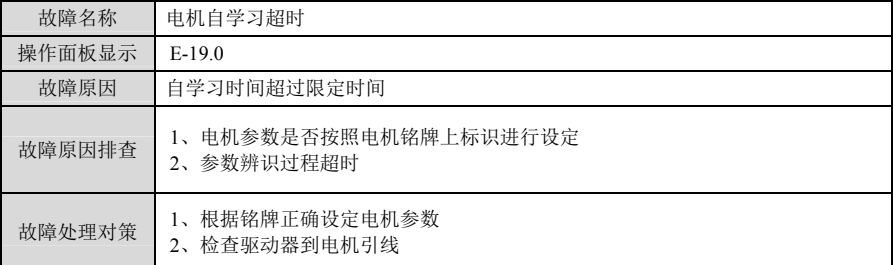

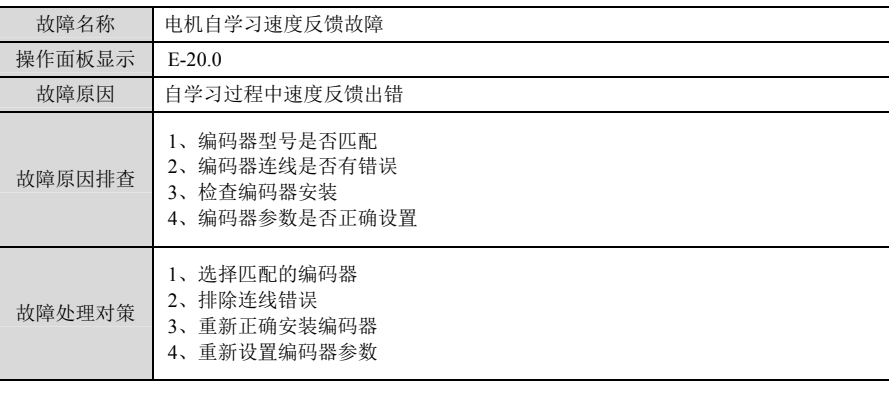

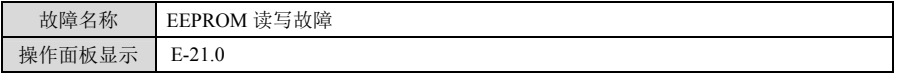

# 电液伺服驱动器  *故*障处理

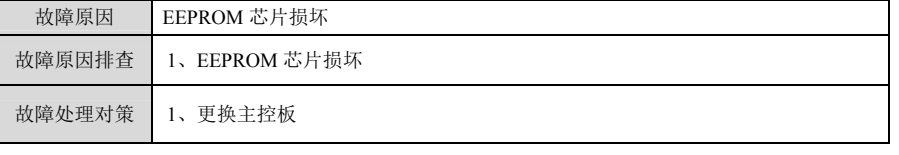

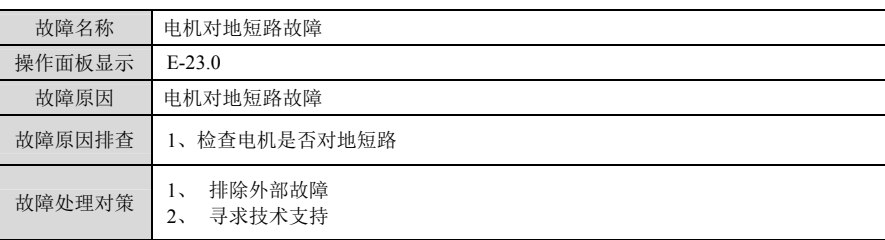

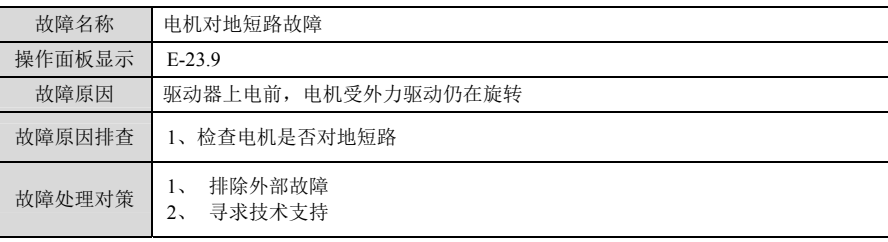

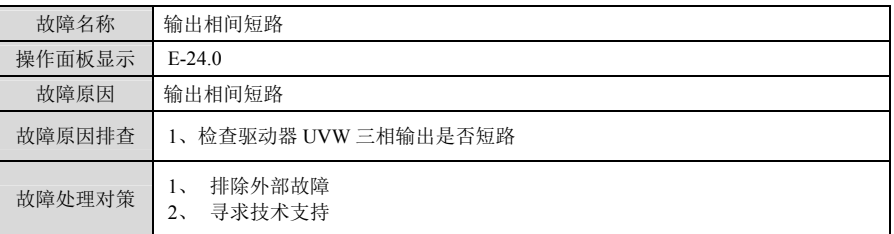

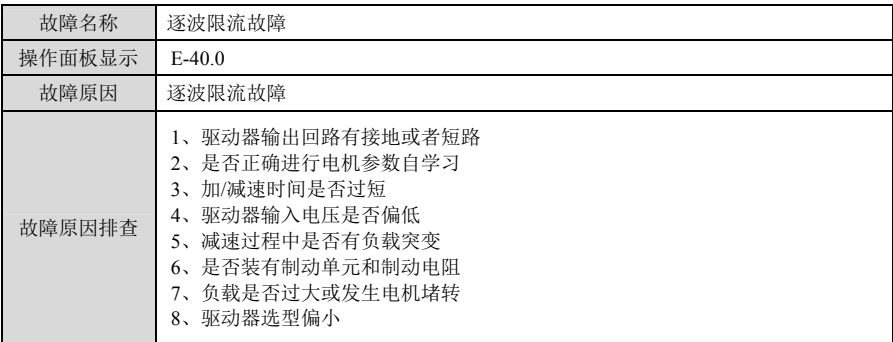

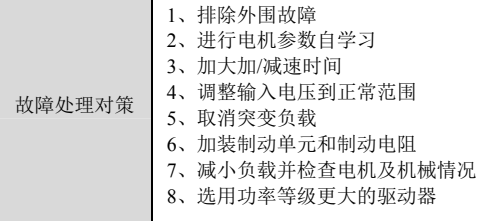

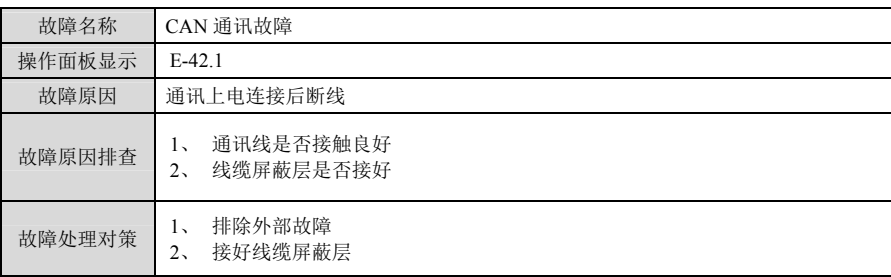

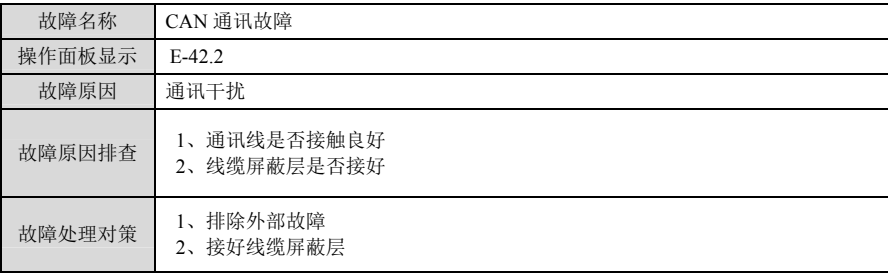

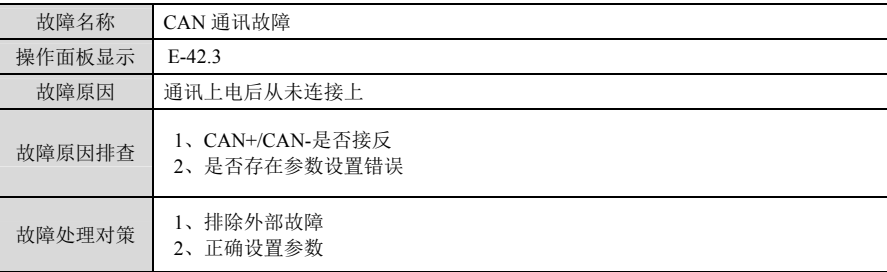

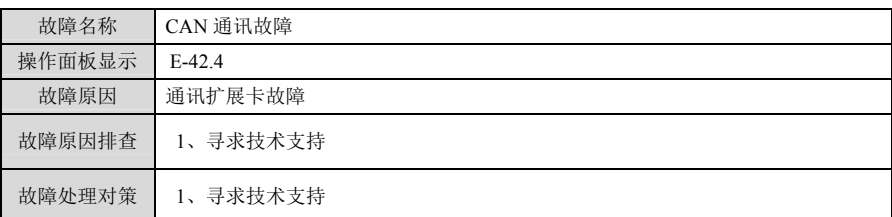

# **电液伺服驱动器** 故障处理

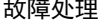

÷

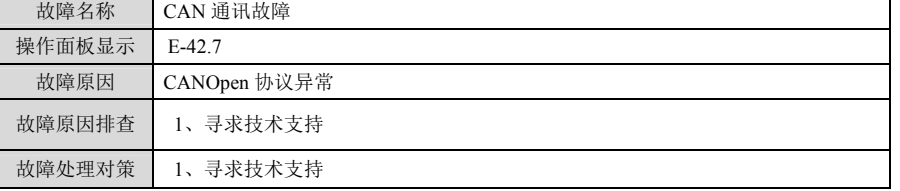

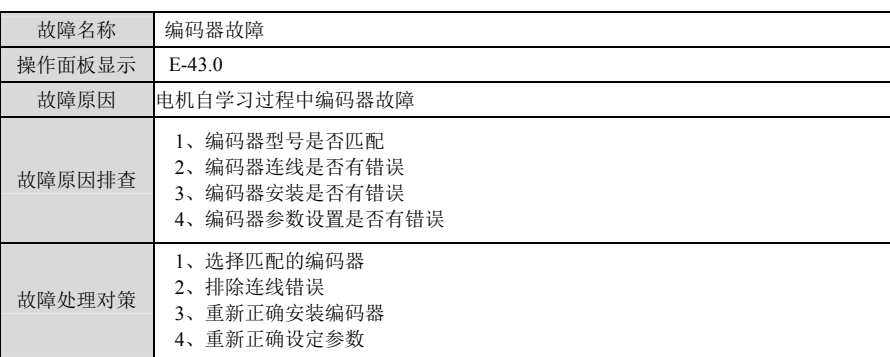

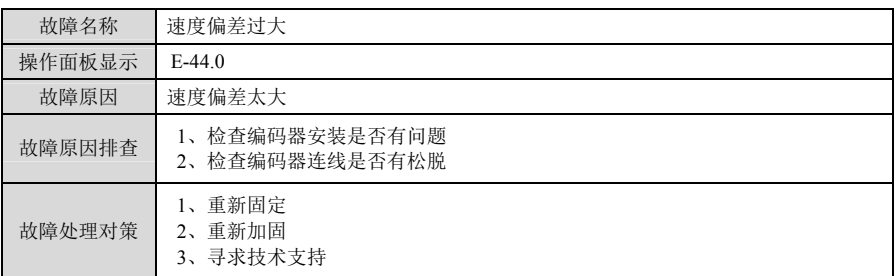

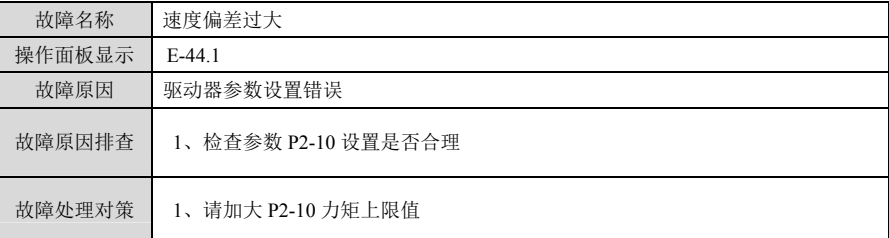

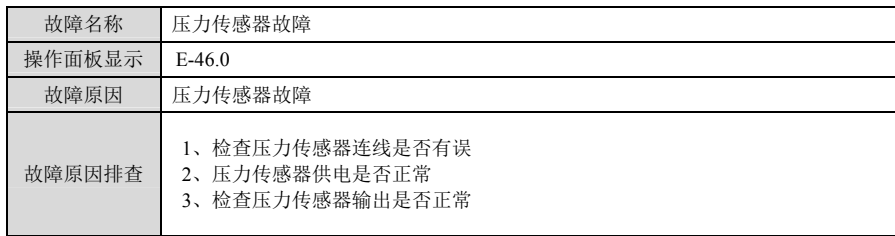

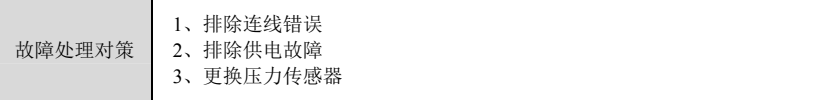

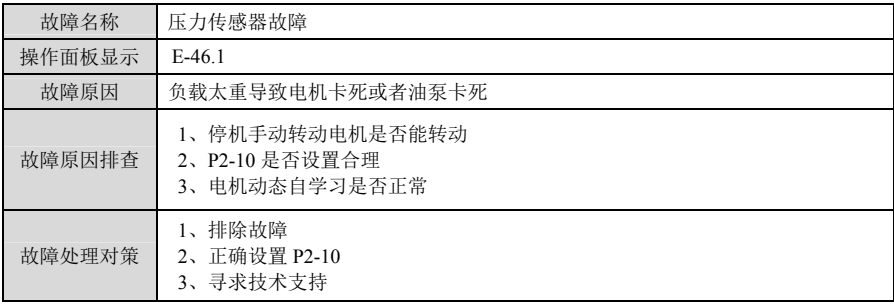

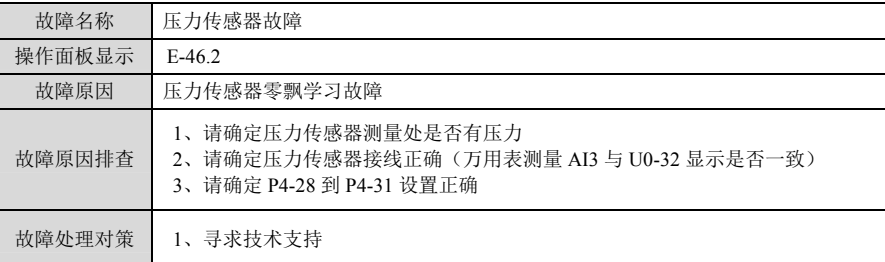

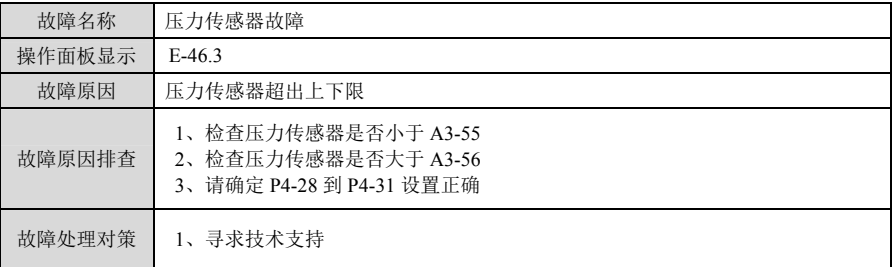

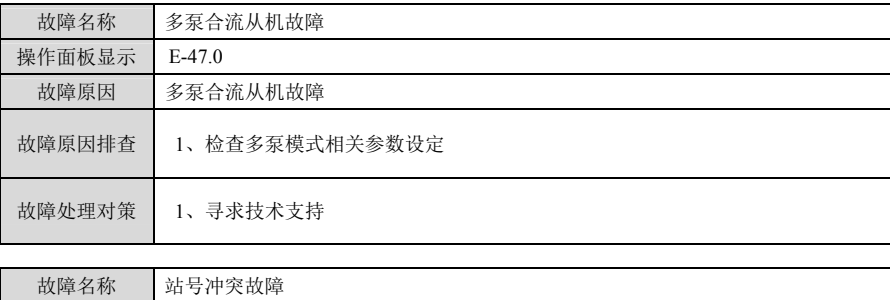

# **电液伺服驱动器** 故障处理

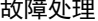

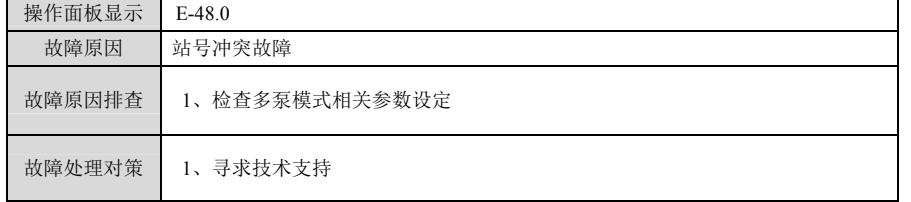

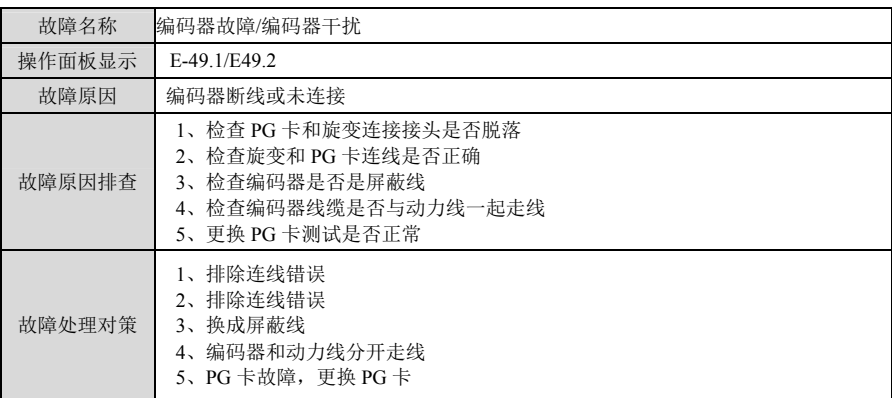

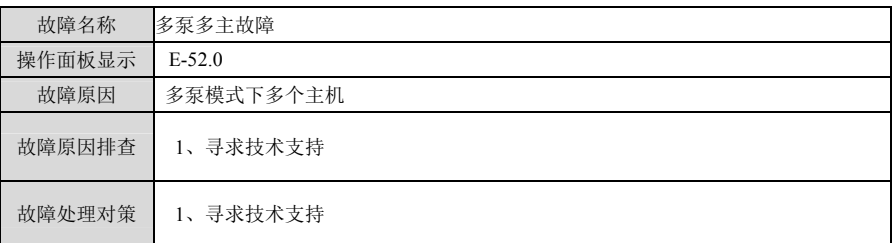

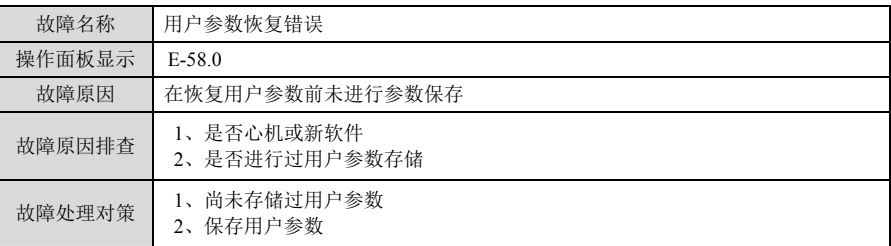

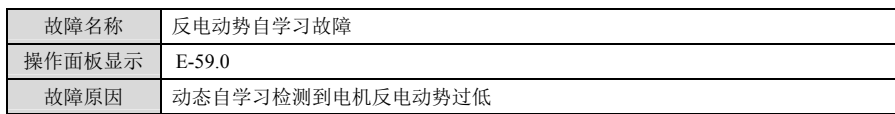

 $\mathbf I$ 

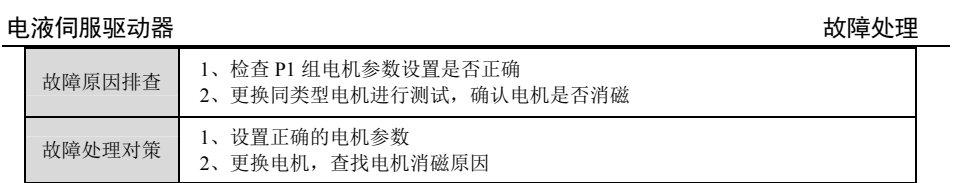

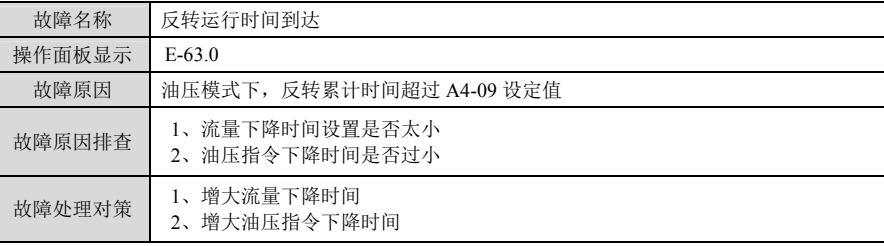

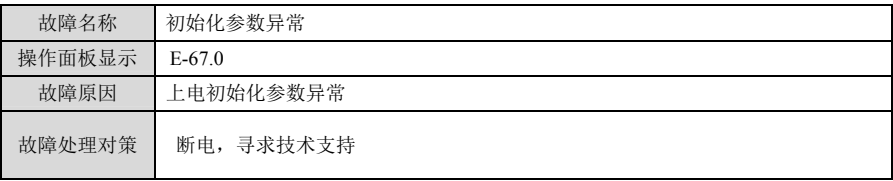

# 附录 A 版本变更记录

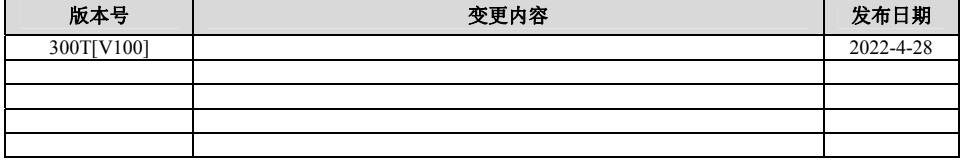

保修协议

- 1 本产品保修期为十八个月(自用户从我公司购买之日起,以机身条型码信息为准),保修期内按照使 用说明书正常使用情况下,产品发生故障或损坏,我公司负责免费维修。
- 2 保修期内,因以下原因导致损坏,将收取一定的维修费用:
	- A、因使用上的错误及自行擅自修理、改造而导致的机器损坏;
	- B、由于火灾、水灾、电压异常、其它天灾及二次灾害等造成的机器损坏;
	- C、购买后由于人为摔落及运输导致的硬件损坏;
	- D、不按我司提供的用户手册操作导致的机器损坏;
	- E、因机器以外的障碍(如外部设备因素)而导致的故障及损坏。
- 3 在下列情况下,我公司有权不予提供保修服务:
	- A、我公司在产品中标示的品牌、商标、序号、铭牌等标识损毁或无法辨认时;
	- B、用户未按双方签订的《购销合同》付清货款时;
	- C、用户对我公司的售后服务提供单位故意隐瞒产品在安装、配线、操作、维护或其它过程中的不良 使用情况时。
- 4 产品发生故障或损坏时,请您正确、详细的填写《产品保修卡》中的各项内容。
- 5 维修费用的收取,一律按照我公司最新调整的《维修价目表》为准。
- 6 本保修卡在一般情况下不予补发,诚请您务必保留此卡,并在保修时出示给维修人员。
- 7 在服务过程中如有问题,请及时与我司代理商或我公司联系。

# 产品保修卡

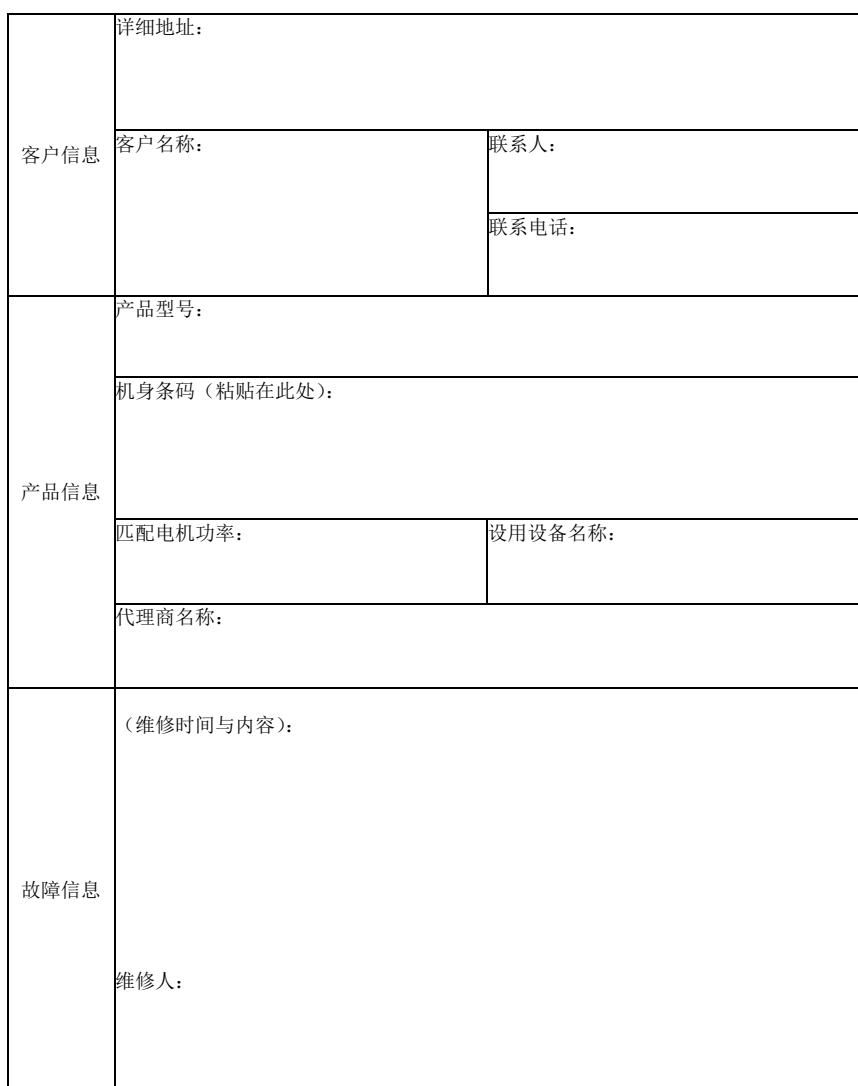

注:请将此卡与故障产品一起发至我公司,谢谢!